# **ČESKÉ VYSOKÉ UČENÍ TECHNICKÉ V PRAZE**

Fakulta elektrotechnická

Katedra kybernetiky

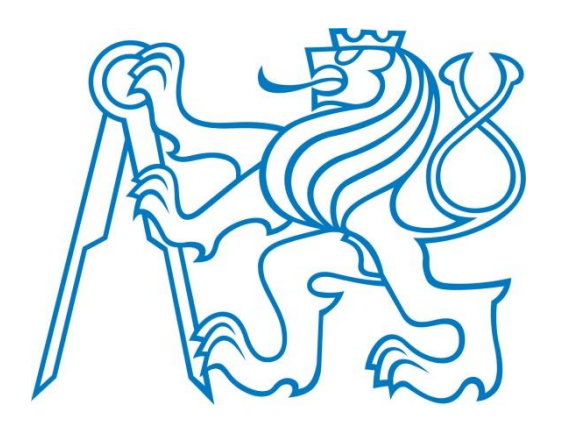

BAKALÁŘSKÁ PRÁCE

# **Zobrazení dat uložených v Univerzálním úložišti**

Pavel Kuchař

Vedoucí práce: Ing. Petr Novák, Ph.D.

duben 2015

České vysoké učení technické v Praze Fakulta elektrotechnická

**Katedra kybernetiky** 

## ZADÁNÍ BAKALÁŘSKÉ PRÁCE

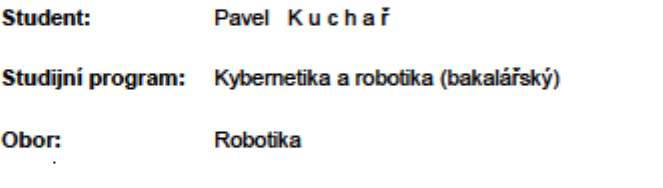

Název tématu: Zobrazení dat uložených v Univerzálním úložišti

#### Pokyny pro vypracování:

- 1. Seznamte se s tzv. "Univerzálním úložištěm" sloužícím pro snadné a formátované ukládání různých typů hodnot a průběhů společně s jejich základním popisem (název, typ, veličina, rozsah hodnot atd.). Jde o obdobu databáze, ale zahrnující pevnou strukturu pro ukládání dat, poznámek atd. a současně poskytující hledání záznamů, konverzi dat a další možnosti i bez aplikace, která data vytvořila a / nebo uložila.
- 2. Navrhněte, jaké další informace je vhodné k ukládaným datům do úložiště doplnit, aby bylo možné takto uložená data rovněž dostatečně vhodně zobrazovat / procházet i bez původní aplikace, která je pořídila a tedy do úložiště uložila.
- 3. Na tomto základě vytvořte aplikaci / komponentu pro zobrazení různých typů dat (hodnoty, body, seznamy, matice 2D/3D atd.) uložených v Univerzálním úložišti s využitím pouze zmíněných doplňkových informací.
- 4. Vytvořená aplikace / komponenta musí poskytovat schopnost uložení aktuálního zobrazení ve formě obrázku pro prezentace nebo články. Současně musí poskytovat možnost exportu některých typů dat do často využívaných souborů jako je TXT nebo CSV.

#### Seznam odborné literatury:

[1] Univerzální úložiště nejen pro lékařská data: https://nit.felk.cvut.cz/drupal/univerzalniuloziste [2] Matthew MacDonald: Pro WPF 4.5 in C# Windows Presentation Foundation in .NET 4.5, Anress 2012

[3] Jack Xu, Practical: WPF Charts and Graphics, Apress 2009

Vedoucí bakalářské práce: Ing. Petr Novák, Ph.D.

Platnost zadání: do konce letního semestru 2014/2015

LS.

doc. Dr. Ing. Jan Kybic vedouci katedry

prof. Ing. Pavel Ripka, CSc. děkan

V Praze dne 2, 10, 2014

### **Poděkování**

Děkuji svému vedoucímu práce, panu Ing. Petru Novákovi, za cenné rady a připomínky, vstřícnost, ochotu a toleranci. Děkuji také své rodině a přátelům za velkorysou podporu.

### **Prohlášení autora práce**

Prohlašuji, že jsem předloženou práci vypracoval samostatně a že jsem uvedl veškeré použité informační zdroje v souladu s Metodickým pokynem o dodržování etických principů při přípravě vysokoškolských závěrečných prací.

V Praze dne …………………………………….. …………….……………………………………………

Podpis autora práce

#### **Abstract**

This thesis deals with the displaying of data stored in the Universal storage, which creates user-friendly visual data form and data export to different formats suitable for machine processing. Universal storage is a form of the database used for the storing and subsequent work with the general data in poorly-defined structure. The work describes the structure and different data types, which are used by universal storage. The work designs and implements the universal way of presentation of selected data and advanced information. The solution is built on the advanced capabilities of WPF (Windows Presentation Foundation) for creating dynamic user interfaces.

#### **Keywords**

Universal storage, data visualisation, line chart, heat map, WPF

#### **Abstrakt**

Tato práce se zabývá zobrazováním dat uložených v Univerzálním úložišti uživatelsky přívětivou formou a jejich exportem do různých formátů vhodných pro strojové zpracování. Univerzální úložiště je forma databáze sloužící pro ukládání a následnou práci s obecnými daty špatně definované struktury. Práce popisuje strukturu úložiště a různé datové typy, se kterými úložiště pracuje. Navrhuje a implementuje univerzální způsob prezentace vybraných dat a jejich rozšiřujících informací. Řešení staví na pokročilých možnostech knihovny WPF (Windows Presentation Fondation) pro tvorbu dynamických uživatelských rozhraní.

#### **Klíčová slova**

Univerzální úložiště, vizualizace dat, čárový graf, teplotní mapa, WPF

# Obsah

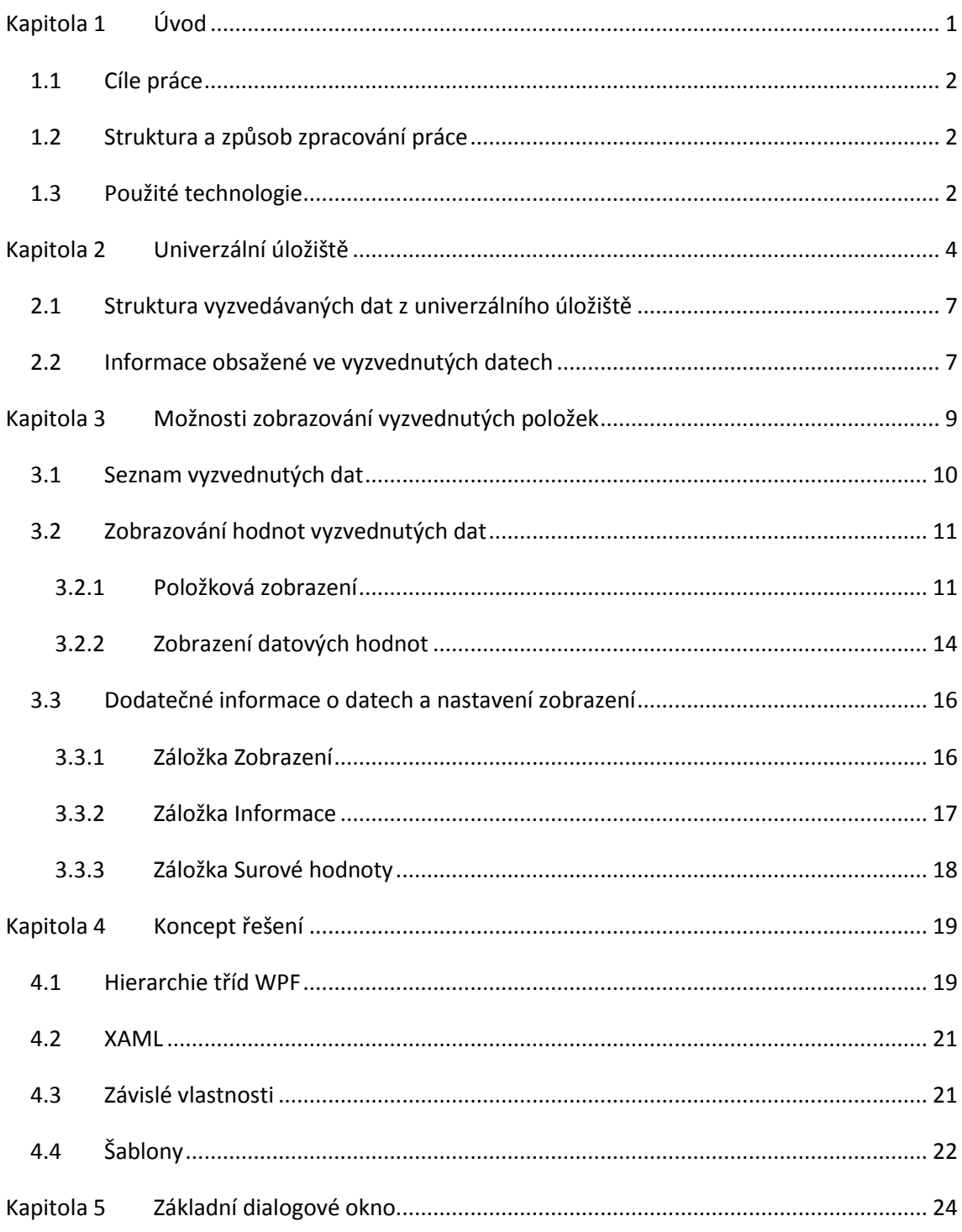

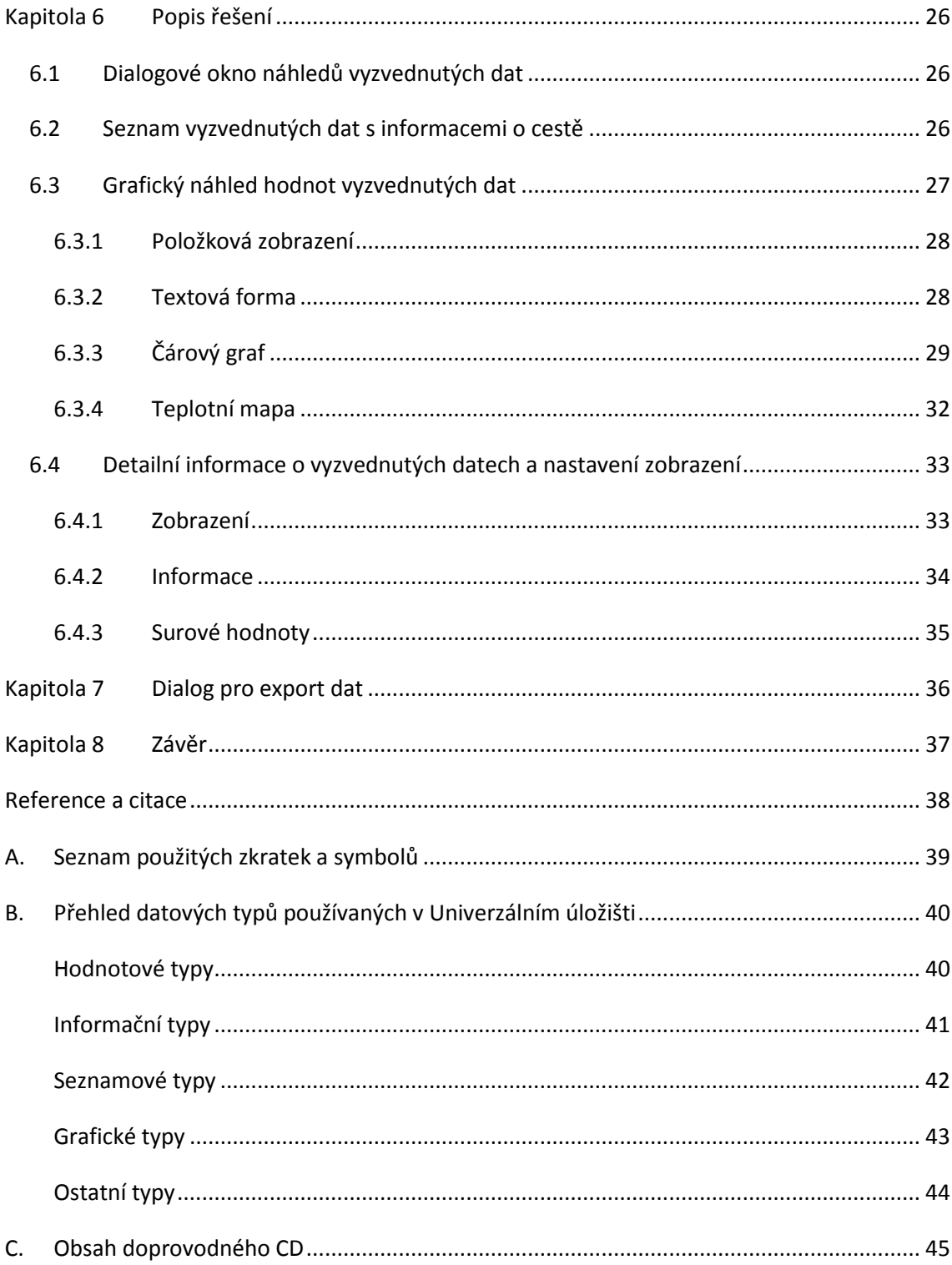

# <span id="page-7-0"></span>**Kapitola 1 Úvod**

Projekt Univerzálního úložiště (Novák, 2014), dále jen Úložiště, vznikl na základě potřeby ukládat data o špatně definované struktuře. Samotná data je třeba nejen ukládat, ale i procházet a opět získávat pro další zpracování ("vyzvedávat je" z Úložiště samotného). Touto problematikou se zabýval ve své bakalářské práci Martin Dubec (Dubec, 2009).

Před dalším zpracováním (strojovým anebo uživatelským) je nutno vyzvednutá data převést buď do uživatelsky přívětivé podoby (tabulka hodnot, graf, obrázek, 3D grafika …) nebo exportovat do některého z formátů běžných pro strojové zpracování (CSV, TXT, BMP …). Problematice uživatelsky přívětivého zobrazování a exportu dat vyzvednutých z Úložiště se věnuje tato práce.

Projekt Univerzálního úložiště původně vznikl převážně pro lékařské účely s cílem sjednotit ukládání různých typů dat z různých medicínských přístrojů společně s informacemi o těchto přístrojích, jednotlivých pacientech a jejich jednotlivých návštěvách lékaře. Toto předpokládané využití v lékařském prostředí také přirozeně generuje rámcovou strukturu dat, která bude využita i v této práci. Ukládaná data vyžadují, aby jednotlivé surové hodnoty byly naměřeny v rámci určitého měření, konkrétním měřicím přístrojem v průběhu dané návštěvy lékaře určitému pacientovi. Vzhledem k tomu, že samotné "Univerzální úložiště" není závislé na této struktuře informací, tak ani navržené zobrazovací metody a celá architektura zobrazování informací uložených v Úložišti nesmí být závislá na této struktuře a musí být navržena s ohledem na všestrannost Úložiště samotného.

# <span id="page-8-0"></span>**1.1 Cíle práce**

- Seznámit se s projektem "Univerzálního úložiště", které slouží pro ukládání různých typů naměřených veličin a souvisejících informací. Seznámit se s jeho stromovou architekturou ukládaní informací a s procesem získávání těchto dat z Úložiště.
- Analyzovat strukturu dat vyzvednutých komponentou vytvořenou v rámci předešlé práce na projektu, viz (Dubec, 2009).
- Analyzovat možnosti pro uživatelsky přívětivé zobrazení vyzvednutých dat s ohledem na univerzálnost dat samotných a navrhnout další položky, které by data měla obsahovat pro potřeby jejich zobrazování.
- Navrhnout různé možnosti zobrazení pro základní datové typy momentálně implementované v rámci projektu.
- Implementovat aplikaci/komponentu umožňující uživatelsky přívětivě zobrazit stávající základní datové typy a jejich export do různých formátů (PNG, CSV, BMP, TXT …).

## <span id="page-8-1"></span>**1.2 Struktura a způsob zpracování práce**

Nejprve bude v práci představeno "Univerzální úložiště", analyzovány jeho momentální možnosti a určeny požadavky na jednotlivé komponenty popsané v rámci bodů zadání. V druhé polovině práce budou nastíněny koncepty využité k realizaci komponent vytvořených v rámci této práce a rozebrána jejich implementace.

# <span id="page-8-2"></span>**1.3 Použité technologie**

Celý projekt Universálního úložiště je postaven na platformě C# .NET Framework verze 4.0. Z tohoto důvodu i v implementační části této práce budou použity tyto technologie.

C# .NET Framework verze 4.0 je moderní platforma pro vývoj aplikací pro různá prostředí. Platformu vyvíjí společnost Microsoft jako nativní způsob vytváření moderních aplikací pro systémy Windows Vista a novější.

.NET Framework je rozsáhlá sada knihoven a technologií, které kromě základní knihovny jazyka C# umožňují například práci s databázemi, několik možností tvorby grafického uživatelského prostředí nebo vytváření webových aplikací.

Tato práce staví především na knihovně pro návrh a zobrazování uživatelského rozhraní Windows Presentation Foundation (WPF), která je nástupce starších Windows Forms. WPF slouží k vytváření propracovaných uživatelských rozhraní, která jsou vektorově renderovaná a tudíž nezávislá na rozlišení.

Přestože WPF umožňuje vytvářet uživatelská rozhraní imperativně jen pomocí C# kódu, záměrem celé technologie je umožnit vytváření komplexních uživatelských rozhraní pomocí deklarativního zápisu ve značkovacím jazyce XAML (Extensible Application Markup Language).

# <span id="page-10-1"></span><span id="page-10-0"></span>**Kapitola 2 Univerzální úložiště**

Univerzální úložiště původně vzniklo pro uchovávání lékařských dat (Dubec, 2009) a umožňuje data uchovávat v různých typech databází, v paměti počítače nebo jako souborový a adresářový strom v systému souborů. Verze, se kterou pracuje tato práce, byla proti původnímu návrhu rozšířena o další datové typy a je nastavena tak, aby data uchovávala pouze ve formě XML souborů vhodně uspořádaných v souborovém systému.

Hlavní výhodou Univerzálního úložiště je uchovávání všech dat v jednotném formátu bez ohledu na jejich původ. Data lze uchovávat v různých formách například jako databázi, souborový strom nebo v paměti počítače. Úložiště umožňuje jednotný přístup k těmto datům nezávisle na tom, v jaké formě se momentálně nacházejí.

Univerzální úložiště předpokládá, že ukládaná data lze rozčlenit do obecně hierarchické struktury a v této struktuře jsou také ukládána a následně vyzvedávána k dalšímu zpracování. Toto lze demonstrovat například na lékařských datech (viz [Obr. 1\)](#page-11-0). Každý konkrétní lékař má seznam pacientů, kteří ho navštívili. U každého pacienta lékař eviduje každou návštěvu, během které byla pacientovi provedena určitá měření. Každé toto měření mohlo být provedeno jedním nebo několika přístroji, které zaznamenaly jednu nebo několik sad dat, která každá obsahuje různé naměřené hodnoty uspořádané v jednotlivých seznamech.

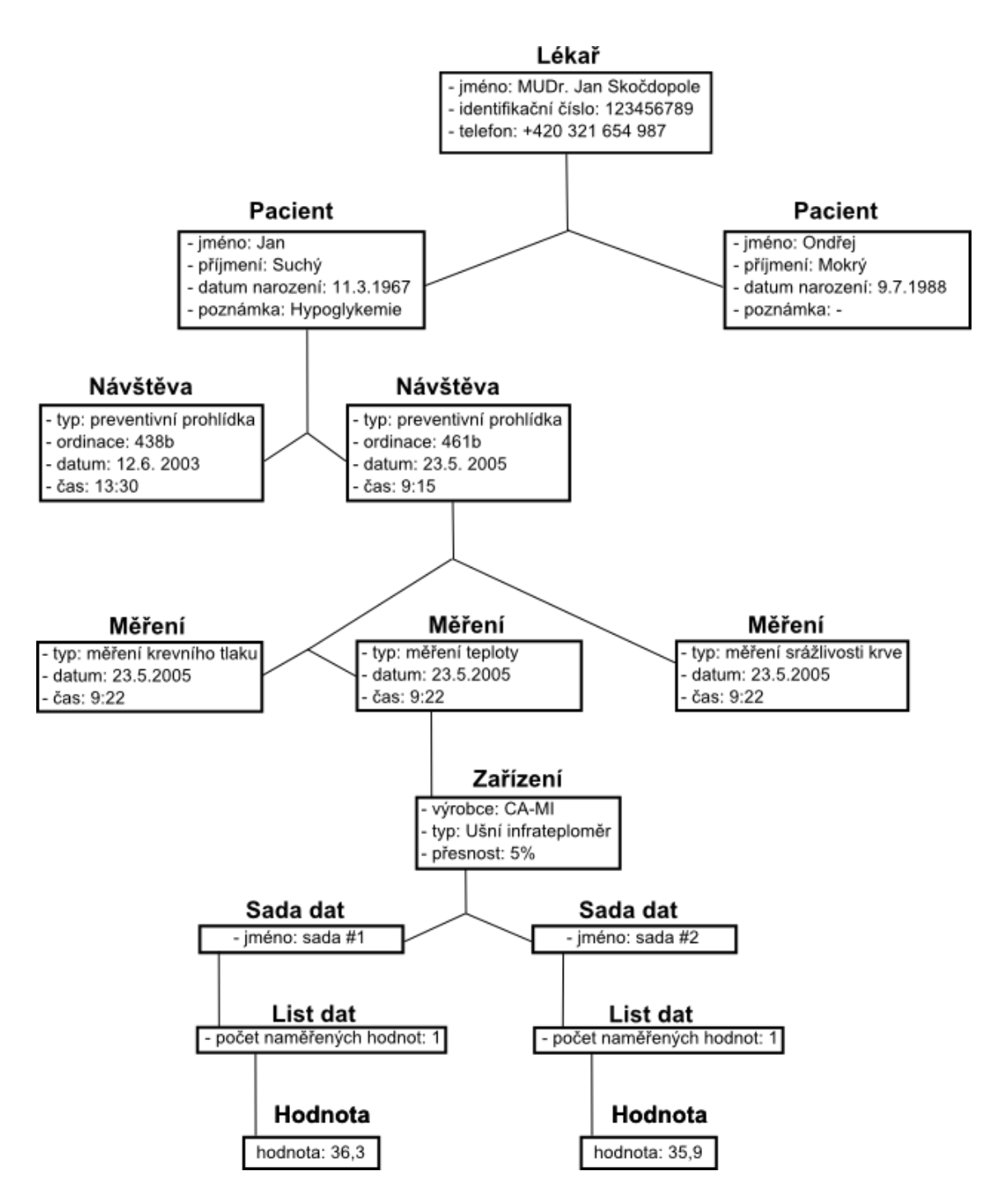

**Obr. 1: Příklad hierarchicky strukturovaných dat**

<span id="page-11-0"></span>Univerzální úložiště je tedy koncipováno jako strom, jehož vnitřní uzly určují hierarchickou strukturu dat a jednotlivá data představují listy tohoto stromu. Každý vnitřní uzel stromu má nějaké základní vlastnosti (např. jméno, datum vytvoření, různé identifikátory, poznámky) a může obsahovat libovolné množství podstromů, uzlů představujících další úroveň stromu (např. každý pacient absolvoval určité návštěvy). Tyto uzly mají přesně definovaný typ (např. návštěva, pacient, měření) podle úrovně, ve které se nacházejí. Vnitřním uzlům se říká Informační položky.

Každý vnitřní uzel – Informační položka - může obsahovat seznam listů, které rozšiřují informace o tomto uzlu a kterým se v Univerzálním úložišti říká InfoGrupy. Například uzel pacient může obsahovat InfoGrupy jako jméno, příjmení, rodné číslo, kontaktní adresa, telefon, zdravotní pojišťovna atd. Tyto InfoGrupy jsou uspořádávány do seznamů InfoGrup seskupujících související informace - např. InfoGrupa se základními informacemi o pacientovi – jméno, příjmení, datum narození a poznámka.

Poslední úroveň stromu představuje samotné naměřené hodnoty, které nazýváme Datové položky. Podobně jako Informační položky mohou mít i Datové položky některé společné vlastnosti, např. informace o platnosti hodnoty, datum a čas, jméno, identifikátor, informace o typu hodnoty aj. Tyto hodnoty reprezentují data různých typů, např. řetězec, celé číslo, seznam desetinných čísel, 3D matice, pole 2D matic.

Z takto vystavěné struktury ukládání informací plyne snadná vertikální i horizontální rozšiřitelnost existujících položek, což je další velká výhoda Univerzálního úložiště.

Celý projekt, ač je primárně prezentován jako úložiště medicínských dat, dbá na univerzálnost použití. Po definici jednotlivých úrovní určujících strukturu stromu - v našem případě se jedná o úrovně pacient, návštěva, měření atd., lze Univerzální úložiště použít pro libovolná hierarchicky strukturovatelná data.

Pro interakci s Univerzálním úložištěm byly v této práci využity dva již existující dialogy. První (viz [Obr. 2\)](#page-13-2) umožňuje konfiguraci samotného Úložiště a základní zobrazování stromu uložených hodnot. Druhý dialog (viz [Obr. 3\)](#page-13-3) slouží k procházení stromem uložených dat a vyzvedávání jednotlivých Informačních a Datových položek z tohoto stromu. Struktura takto vyzvednutých dat je jednotná bez ohledu na nastavení Úložiště nebo data samotná a bude detailně rozebrána v kapitole [2.1.](#page-13-0) Druhý dialog též umožňuje přidávání, mazání a editaci položek uložených na nejvyšší úrovni stromu.

| $\Box$<br>UniversalStorage [ Profile: Default ]         |                                                         |  |  |                   |  |  |
|---------------------------------------------------------|---------------------------------------------------------|--|--|-------------------|--|--|
| <b>WEB Old</b><br>Others<br>Matlab Test<br>Test         |                                                         |  |  | <b>HS Convert</b> |  |  |
| Global<br><b>Xml Files</b><br>Export<br>Convert<br>Load |                                                         |  |  |                   |  |  |
| <b>Browse UniversalStorage</b>                          |                                                         |  |  |                   |  |  |
|                                                         | Viewer - Details (DataGrid)<br>Viewer - Tree (TreeView) |  |  |                   |  |  |
|                                                         |                                                         |  |  |                   |  |  |
|                                                         |                                                         |  |  |                   |  |  |
|                                                         |                                                         |  |  |                   |  |  |
|                                                         |                                                         |  |  |                   |  |  |
| Save Configuration                                      |                                                         |  |  |                   |  |  |

<span id="page-13-2"></span>**Obr. 2: Dialog pro konfiguraci Univerzálního úložiště Obr. 3: Dialog pro výběr dat z Univerzálního úložiště**

<span id="page-13-3"></span>

Univerzální úložiště také obsahuje některé pokročilejší možnosti pro práci s uloženými daty (např. různé formy řízení přístupu k datům) nebo možnosti pro export vybraných dat do prostředí Matlabu (Malaník, 2013).

## <span id="page-13-0"></span>**2.1 Struktura vyzvedávaných dat z univerzálního úložiště**

Po vyzvednutí dat z Úložiště pomocí dialogu pro získávání dat (viz [Obr. 3\)](#page-13-3) obdržíme pole vyzvednutých hodnot. Ke každé vyzvednuté hodnotě také získáme uspořádaný seznam vnitřních uzlů představující úplnou cestu od kořene stromu k této hodnotě.

Tato cesta plyne z hierarchické struktury uložených dat v Úložišti a lze podle ní přesně určit, jaká Datová nebo Informační položka byla vyzvednuta. Cesta obsahuje veškeré informace, které se týkají jednotlivých uzlů stromu v ní obsažených.

# <span id="page-13-1"></span>**2.2 Informace obsažené ve vyzvednutých datech**

Datové i Informační položky vyzvednuté z Úložiště mohou obsahovat kromě samotné naměřené veličiny nebo seznamu podstromů také další doplňující informace. Jde především o **Hodnotový** a **Datový typ** položky, **název** veličiny, **datum a čas pořízení** veličiny, její **validitu** a **komentáře** popisující možné anomálie a další informace.

Většina Datových položek je tvořena různými strukturami Hodnotových typů. Hodnotové typy (ValueType) jsou reprezentovány různými druhy hodnot, které obecně můžeme rozdělit do čtyř kategorií:

**Boolean** – pravdivostní hodnoty

- **Byte**, **Int8**, **Int16**, **Int32**, **Int64 aj.** celá čísla
- **Double**, **Single**, **Float** desetinná čísla
- **String** řetězce znaků

Tyto Hodnotové typy se skládají do struktur, tzv. Datových typů (DataType)

- **Primitive** samotná jednoduchá hodnota naměřené veličiny
- **2DPoint** bod v dvourozměrném prostoru
- **3DPoint** bod v trojrozměrném prostoru
- **2DMatrix** dvourozměrná matice
- **3DMatrix** trojrozměrná matice
- **Field** pole hodnot
- **List** seznam hodnot
- **ItemsTimeSpanPrimitive** seznam dvojic: Primitive doba trvání
- **ItemsTimeSpanPoint2D** seznam dvojic: Point2D doba trvání
- **ItemsTimeSpanPoint3D** seznam dvojic: Point3D doba trvání
- **ItemsNamePrimitive** seznam dvojic: Primitive jméno

Kromě výše vyjmenovaných jsou definovány v Úložišti také speciální Datové položky, které nemají žádný Hodnotový typ. Mezi ně se například řadí:

- **Version** verze
- **DeviceDesc** popis zařízení
- **BitmapImage** bitmapový obrázek
- **ImageBytes** obrázek reprezentovaný jako pole bajtů
- **Color** barva reprezentovaná RGB hodnotou
- **Line** lomená čára reprezentovaná seznamem bodů
- **Rectangle** obdélník

Různé Datové typy pak mohou zpřístupňovat kromě hodnoty naměřené veličiny i doplňující informace o struktuře samotné - například délky seznamů nebo velikosti matice. Detailnější popis všech struktur využívaných Univerzálním úložištěm a jejich hierarchie je rozpracován v příloze [B.](#page-46-0)

# <span id="page-15-2"></span><span id="page-15-0"></span>**Kapitola 3 Možnosti zobrazování vyzvednutých položek**

V kapitolách [2.1](#page-13-0) a [2.2](#page-13-1) byla popsána struktura vyzvednutých dat a předvedeny všechny důležité rozšiřující informace obsažené v této struktuře. Tyto rozšiřující informace a především cesta k datům mohou mít zásadní vliv na interpretaci hodnoty vyzvednutých dat a měly by tedy být uživateli prezentovány společně s daty.

V rámci této práce jsem navrhl způsob, jak tyto informace prezentovat uživateli v ucelené a přehledné formě. Protože vyzvednutá data mohou nabývat velkého množství Datových a Hodnotových typů, byl kladen důraz na univerzálnost navržených zobrazovacích řešení pro více kombinací Datového a Hodnotového typu.

Pro modelovou situaci, kdy uživatel spustí aplikaci, která mu umožní procházet se strukturou Úložiště, vyzvedávat z ní jednotlivé položky a jejich náhledy následně zobrazovat v jednotlivých dialogových oknech, jsem navrhl jednoduché základní rozhraní aplikace (viz [Kapitola 5\)](#page-30-1) a dialogové okno náhledů pro vyzvednutá data (viz [Obr. 4\)](#page-15-1).

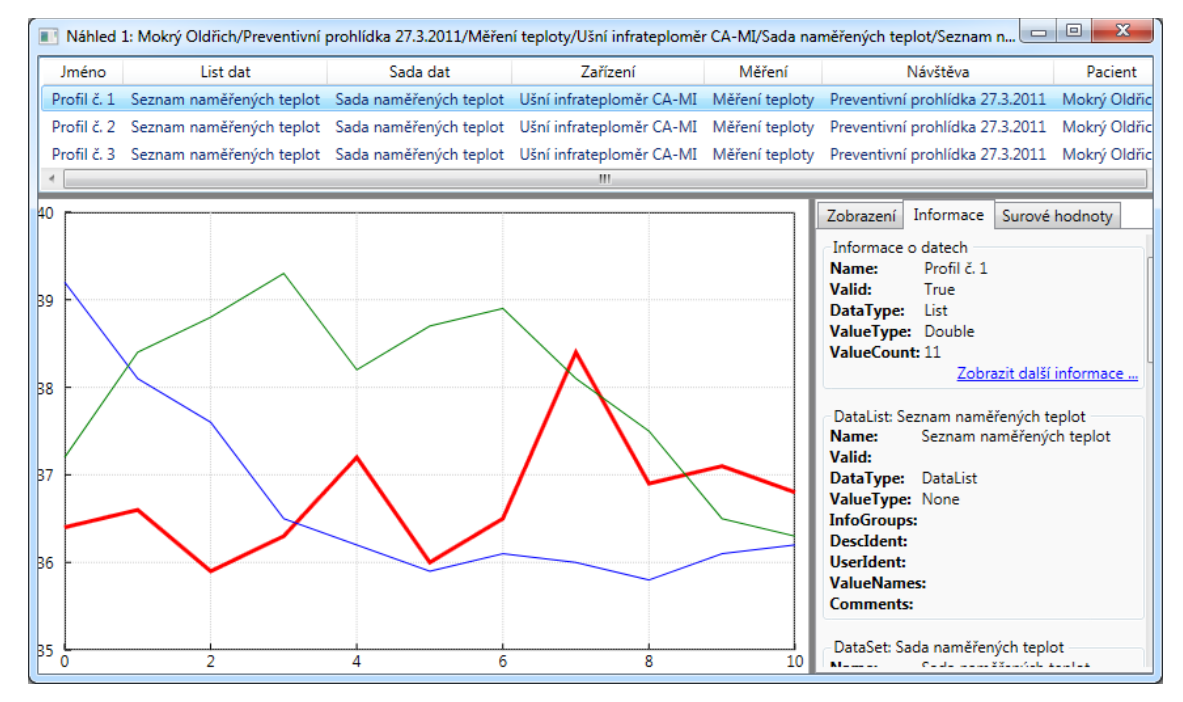

<span id="page-15-1"></span>**Obr. 4: Dialogové okno náhledů vyzvednutých dat**

V horní části dialogového okna se nachází seznam se všemi vyzvednutými daty umožňující výběr jednotlivých položek k následnému zobrazení hodnot a dalších informací. Tento seznam zobrazuje cestu ke každé vyzvednuté položce.

Zbytek dialogového okna je rozdělen do dvou částí. V levé části se nachází grafický náhled hodnot vyzvednutých dat, který odpovídá dané kombinaci Hodnotového a Datového typu. Pravá část ve formě jednotlivých záložek zpřístupňuje možnosti daného zobrazení, zobrazuje další informace o položce aktuálně vybrané ze seznamu a zpřístupňuje zobrazení jejích hodnot v textové formě.

V následujících třech samostatných podkapitolách budou postupně popsány tyto tři části, na které je dialogové okno rozděleno.

## <span id="page-16-0"></span>**3.1 Seznam vyzvednutých dat**

Jednotlivé položky vyzvednuté ze struktury Univerzálního úložiště mají každá své jméno a seznam vnitřních uzlů vedoucích od vyzvednuté položky ke kořeni stromu – cestu k uložené položce. Jelikož na jedné úrovni podstromu mají jednotlivé uzly každý svůj unikátní název, tak lze názvů uzlů cesty k uložené položce využít k jednoznačnému rozlišení vyzvednutých položek.

Seznam vyzvednutých dat by tedy kromě názvů vyzvednutých dat, které se mohou opakovat, měl obsahovat i cestu k datům. Seznam by mohl být reprezentován tabulkou (viz [Obr. 5\)](#page-17-2), kde řádky představují položky vyzvednuté z Úložiště a sloupce postupně jména uzlů nacházejících se po cestě k těmto datům. První sloupec obsahuje jména samotných dat, druhý sloupec jména uzlů vyzvednutým datům nejblíže (uzly, které obsahují vyzvednutá data jako své přímé potomky), třetí sloupec jména uzlů v následující vyšší úrovni stromu, než jsou uzly z druhého sloupce, a tak dále až k poslednímu sloupci, ve kterém se nacházejí uzly přímo předcházející kořeni stromu. Kořen stromu již není vyzvedáván, neboť je totožný pro každou položku, a není tedy ani zobrazován.

| Jméno | List dat | Sada dat | Zařízení | Měření | Návštěva                                                                                                    | Pacient       |
|-------|----------|----------|----------|--------|----------------------------------------------------------------------------------------------------|---------------|
| #1    |          |          |          |        | Seznam naměřených teplot Sada naměřených teplot Ušní infrateploměr CA-MI Měření teploty Preventivní prohlídka 27.3.2011               | Mokrý Oldřich |
| #2    |          |          |          |        | Seznam naměřených teplot Sada naměřených teplot Ušní infrateploměr CA-MI Měření teploty Preventivní prohlídka 27.3.2011               | Mokrý Oldřich |
| #3    |          |          |          |        | Seznam naměřených teplot Sada naměřených teplot Ušní infrateploměr CA-MI Měření teploty Preventivní prohlídka 27.3.2011 Mokrý Oldřich |               |
| #4    |          |          |          |        | Seznam naměřených teplot Sada naměřených teplot Ušní infrateploměr CA-MI Měření teploty Preventivní prohlídka 27.3.2011 Mokrý Oldřich |               |
| #5    |          |          |          |        | Seznam naměřených teplot Sada naměřených teplot Ušní infrateploměr CA-MI Měření teploty Preventivní prohlídka 27.3.2011 Mokrý Oldřich |               |
| #6    |          |          |          |        | Seznam naměřených teplot Sada naměřených teplot Ušní infrateploměr CA-MI Měření teploty Preventivní prohlídka 27.3.2011 Mokrý Oldřich |               |
| #7    |          |          |          |        | Seznam naměřených teplot Sada naměřených teplot Ušní infrateploměr CA-MI Měření teploty Preventivní prohlídka 27.3.2011 Mokrý Oldřich |               |
| #8    |          |          |          |        | Seznam naměřených teplot Sada naměřených teplot Ušní infrateploměr CA-MI Měření teploty Preventivní prohlídka 27.3.2011 Mokrý Oldřich |               |

**Obr. 5: Seznam vyzvednutých dat**

# <span id="page-17-2"></span><span id="page-17-0"></span>**3.2 Zobrazování hodnot vyzvednutých dat**

Data vyzvednutá z Úložiště ve formě seznamu dat lze uspořádávat do různých forem položkového zobrazení. Např. do tabulky nebo záložek. Tato položková zobrazení jsou popsána v kapitole [3.2.1.](#page-17-1)

K zobrazování hodnot vyzvednutých dat jsem využil jejich typ, který je kombinací Hodnotového a Datového typu, jak bylo popsáno v kapitole 2.2. Jednotlivá navržená zobrazení jsou popsána v kapitole [3.2.2.](#page-20-0)

#### <span id="page-17-1"></span>**3.2.1 Položková zobrazení**

V rámci práce bylo navrženo několik možností uspořádání náhledů položek vyzvednutých z Univerzálního úložiště. Přitom některé náhledy jsou obecné, tedy přípustné pro všechny kombinace vyzvednutých dat. Jiné vyžadují, aby vyzvednuté položky měly určitou hodnotu Hodnotového a Datového typu.

Zpracovaná položková zobrazení (viz [Obr. 6](#page-18-0) - [Obr. 10\)](#page-20-1):

- **SingleItem** zobrazení hodnoty datové položky vybrané ze seznamu vyzvednutých dat
- **StackView** zobrazení všech datových položek formou seznamu
- **TabControl** zobrazení jednotlivých hodnot formou záložek
- **GridView** textové zobrazení jednotlivých hodnot formou tabulky
- **LineChart** čárový graf všech vyzvednutých položek se zvýrazněním vybrané položky

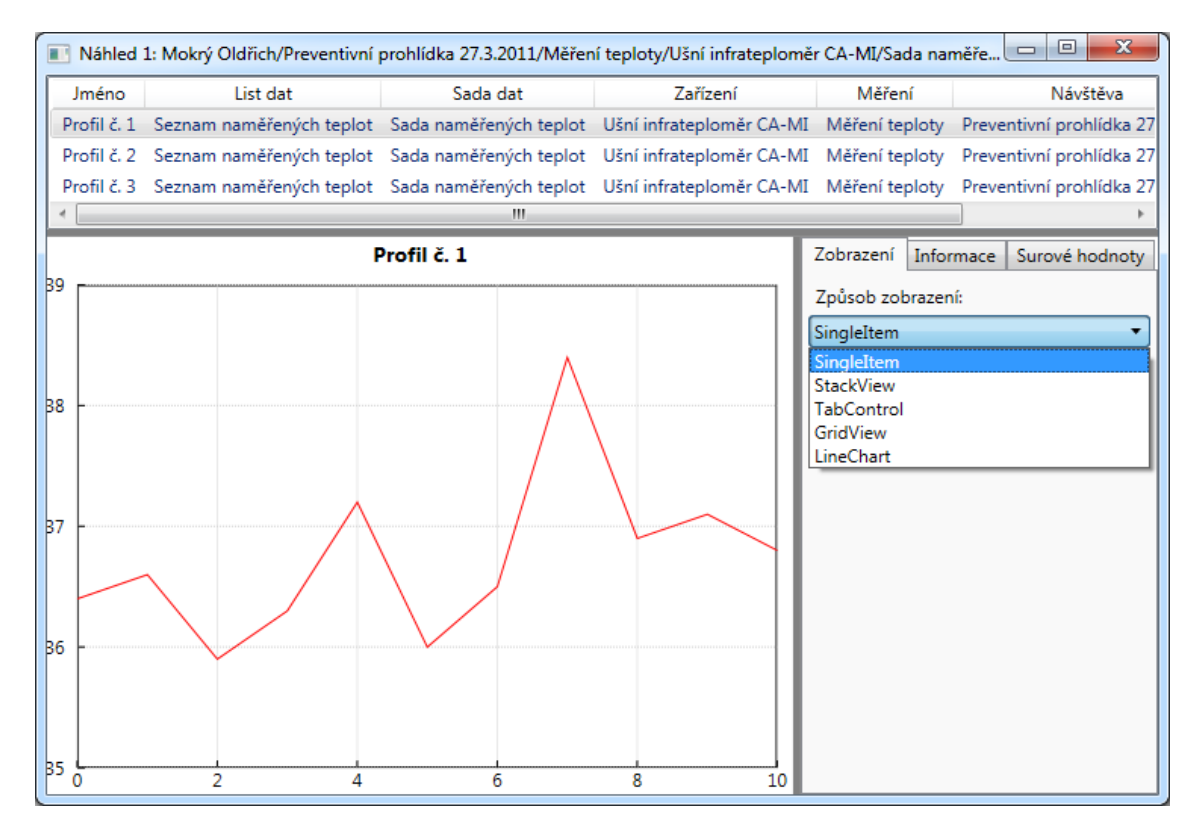

#### **Obr. 6: Položkové zobrazení SingleItem**

<span id="page-18-0"></span>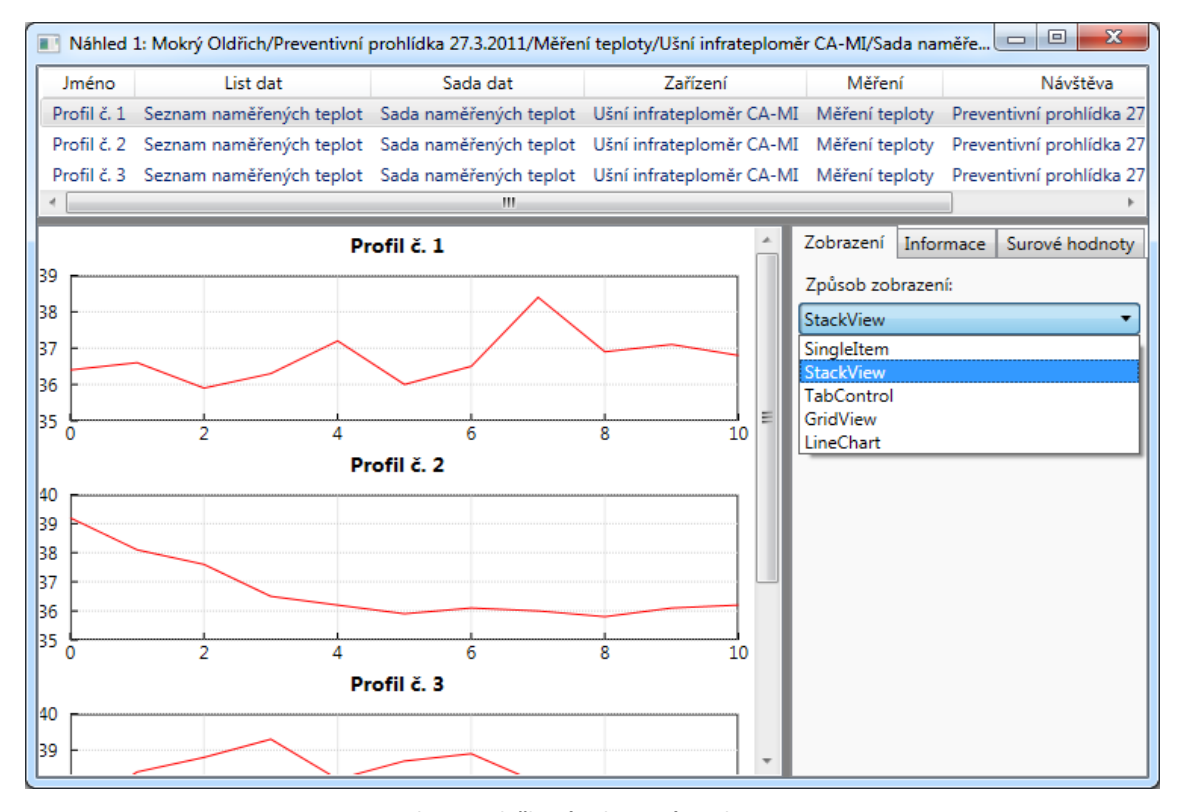

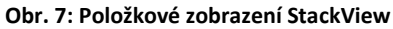

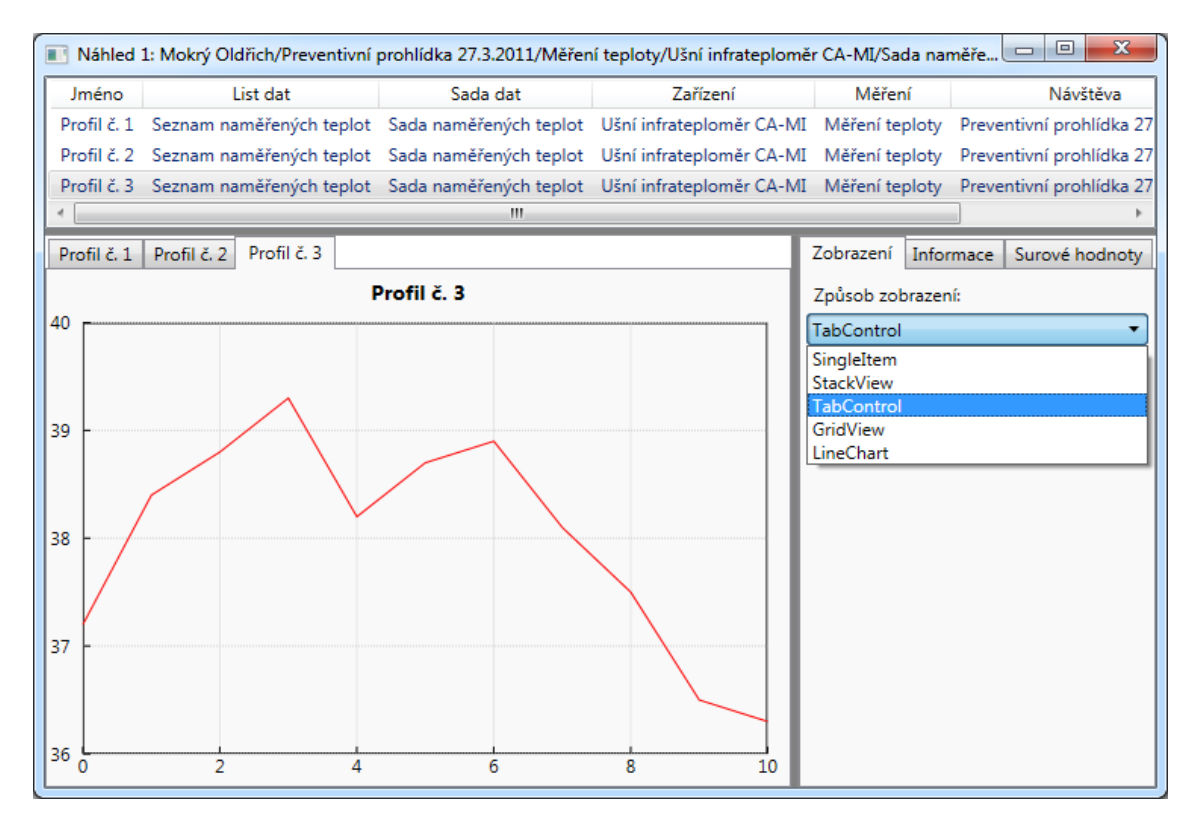

#### **Obr. 8: Položkové zobrazení TabControl**

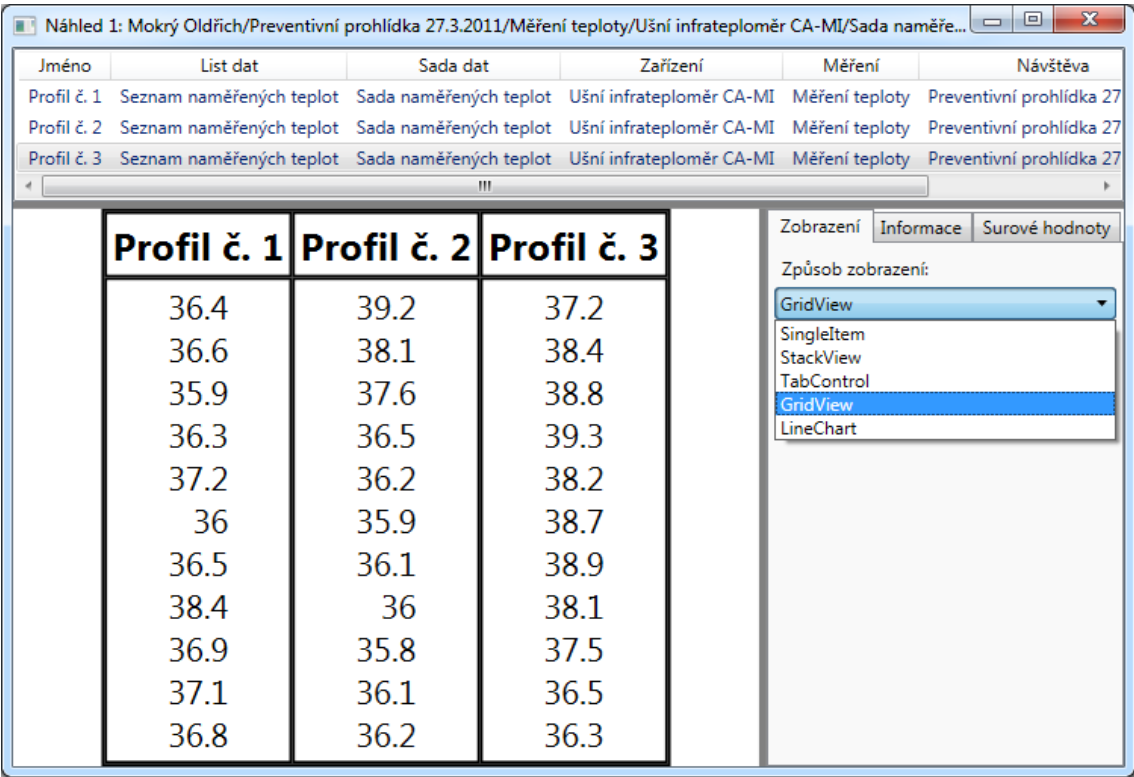

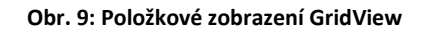

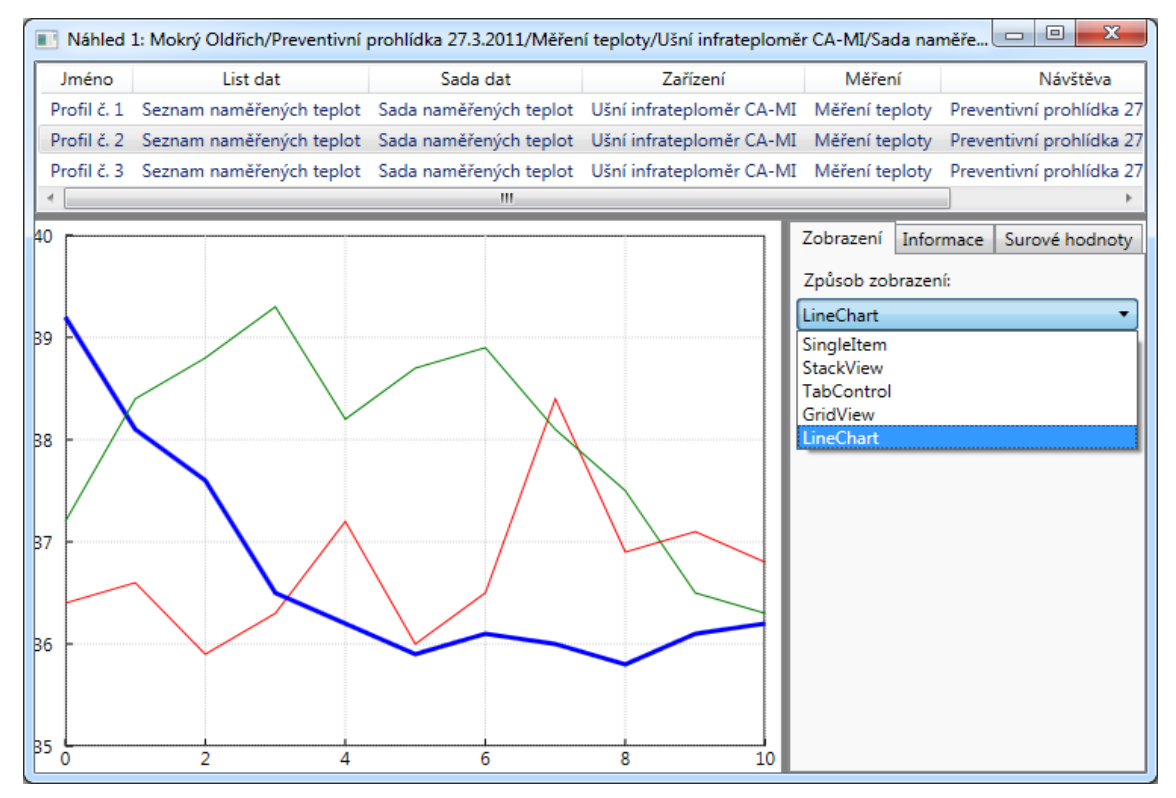

**Obr. 10: Položkové zobrazení LineChart**

#### <span id="page-20-1"></span><span id="page-20-0"></span>**3.2.2 Zobrazení datových hodnot**

Jak bylo uvedeno, uložená data mají různé kombinace Datových a Hodnotových typů (viz kapitola [2.2\)](#page-13-1), dohromady tvořících širokou škálu možností pro reprezentaci veličiny. Vytyčeným cílem je veličinu zobrazit uživateli v přístupné formě pro každou z těchto kombinací.

Za tímto účelem bylo vybráno několik základních podob vizualizace veličiny:

- **Textové forma** (vi[z Obr. 11\)](#page-21-0) je použita pro vyzvednuté položky, pro které nedává smysl žádná grafická podoba. Například všechny položky Hodnotového typu Primitive, Point2D, ItemsNamePrimitive, Version a všechny položky s Datovým typem pravdivostní hodnoty nebo řetězce znaků.
- **Čárový graf** (viz [Obr. 12](#page-21-1)) je použit pro vyzvednuté položky, které lze intuitivně převést na kolekci bodů v rovině. Například seznamy a pole celých nebo desetinných čísel.

 **Teplotní mapa** (viz. [Obr. 13](#page-22-2)) je použita pro vyzvednuté položky, které lze intuitivně převést na dvourozměrnou matici čísel.

Tyto podoby vizualizací umožňují intuitivní zobrazení každé kombinace Datového a Hodnotového typu momentálně se v Úložišti nacházející.

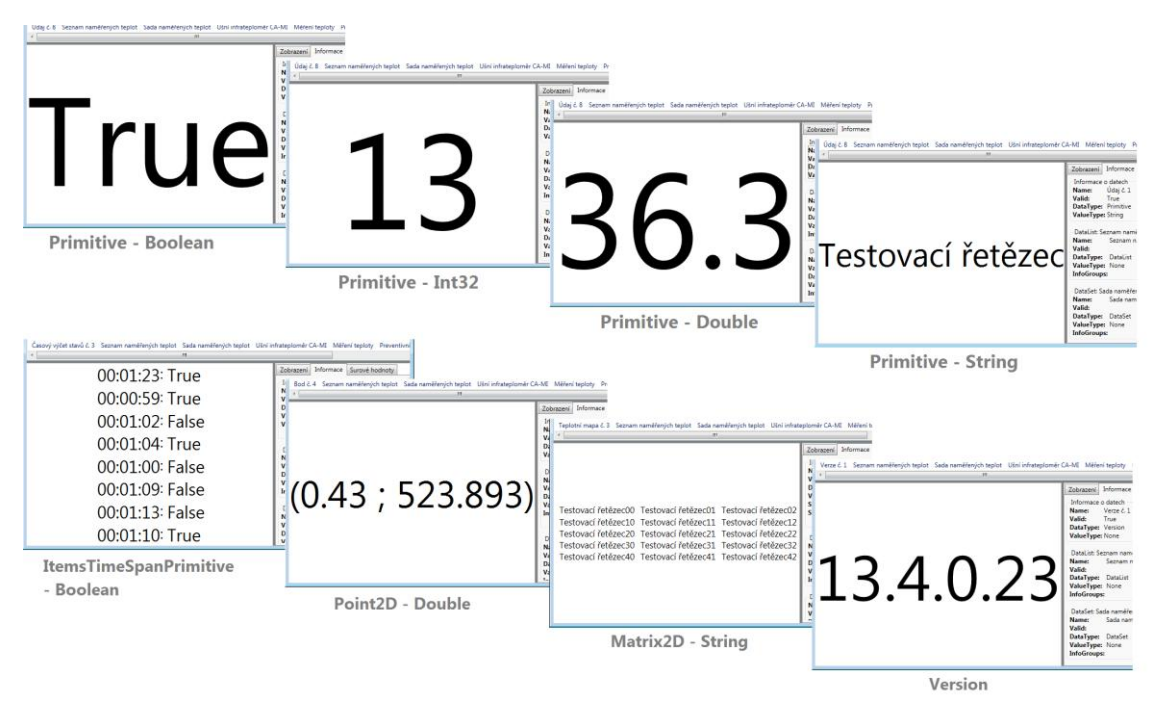

**Obr. 11: Textová forma vizualizace veličiny**

<span id="page-21-0"></span>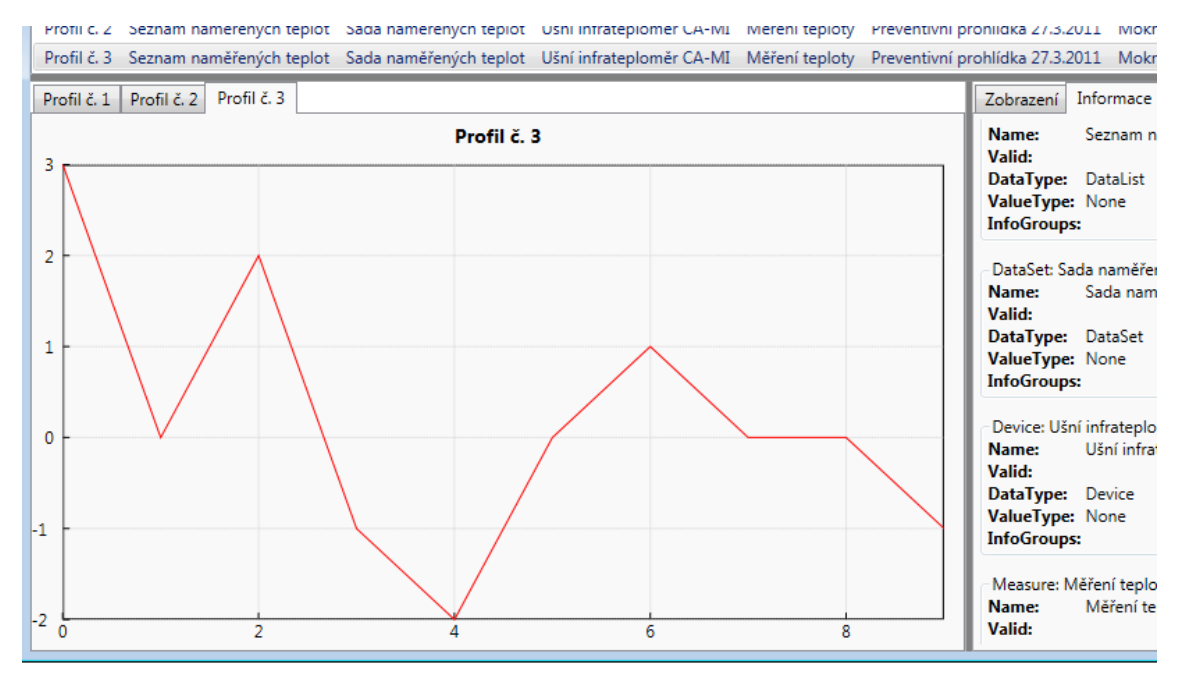

<span id="page-21-1"></span>**Obr. 12: Čárový graf**

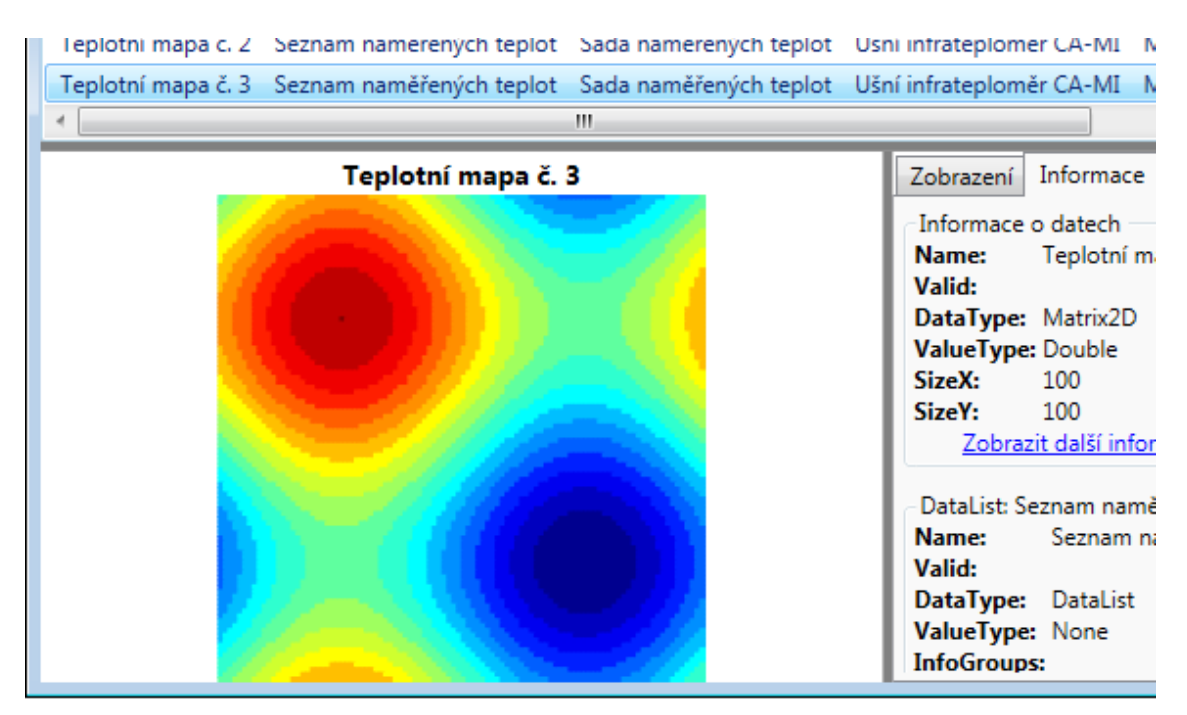

**Obr. 13: Teplotní mapa**

# <span id="page-22-2"></span><span id="page-22-0"></span>**3.3 Dodatečné informace o datech a nastavení zobrazení**

Poslední část dialogového okna náhledů na vyzvednutá data obsahuje následující záložky:

- Zobrazení
- Informace
- Surové hodnoty

#### <span id="page-22-1"></span>**3.3.1 Záložka Zobrazení**

Záložka zobrazení (viz [Obr. 14](#page-22-3)) umožňuje z roletového menu vybrat použitý styl položkového zobrazení (viz kapitola [3.2.1\)](#page-17-1).

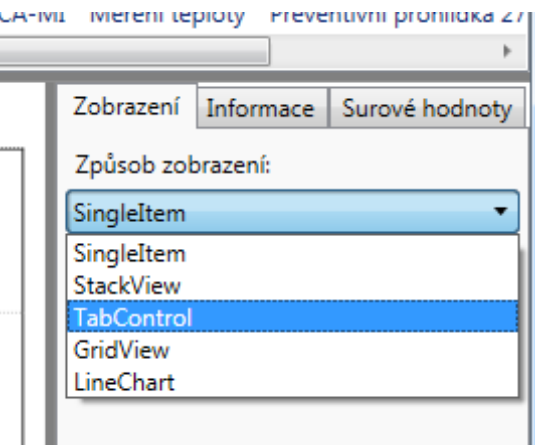

<span id="page-22-3"></span>**Obr. 14: Záložka zobrazení**

#### <span id="page-23-0"></span>**3.3.2 Záložka Informace**

Záložka informace (viz [Obr. 15\)](#page-23-1) je dynamicky propojena se seznamem vyzvednutých dat a obsahuje v textové formě veškeré informace o vybrané vyzvednuté položce a o všech uzlech nacházejících se na cestě k této položce.

V této záložce jsou uvedeny v jednotlivých boxech postupně informace o každém uzlu, jeho název, platnost, Datový a Hodnotový typ, identifikátory, komentáře a položky z InfoGrup v případě Informačních položek nebo informace o struktuře u Datové položky.

<span id="page-23-1"></span>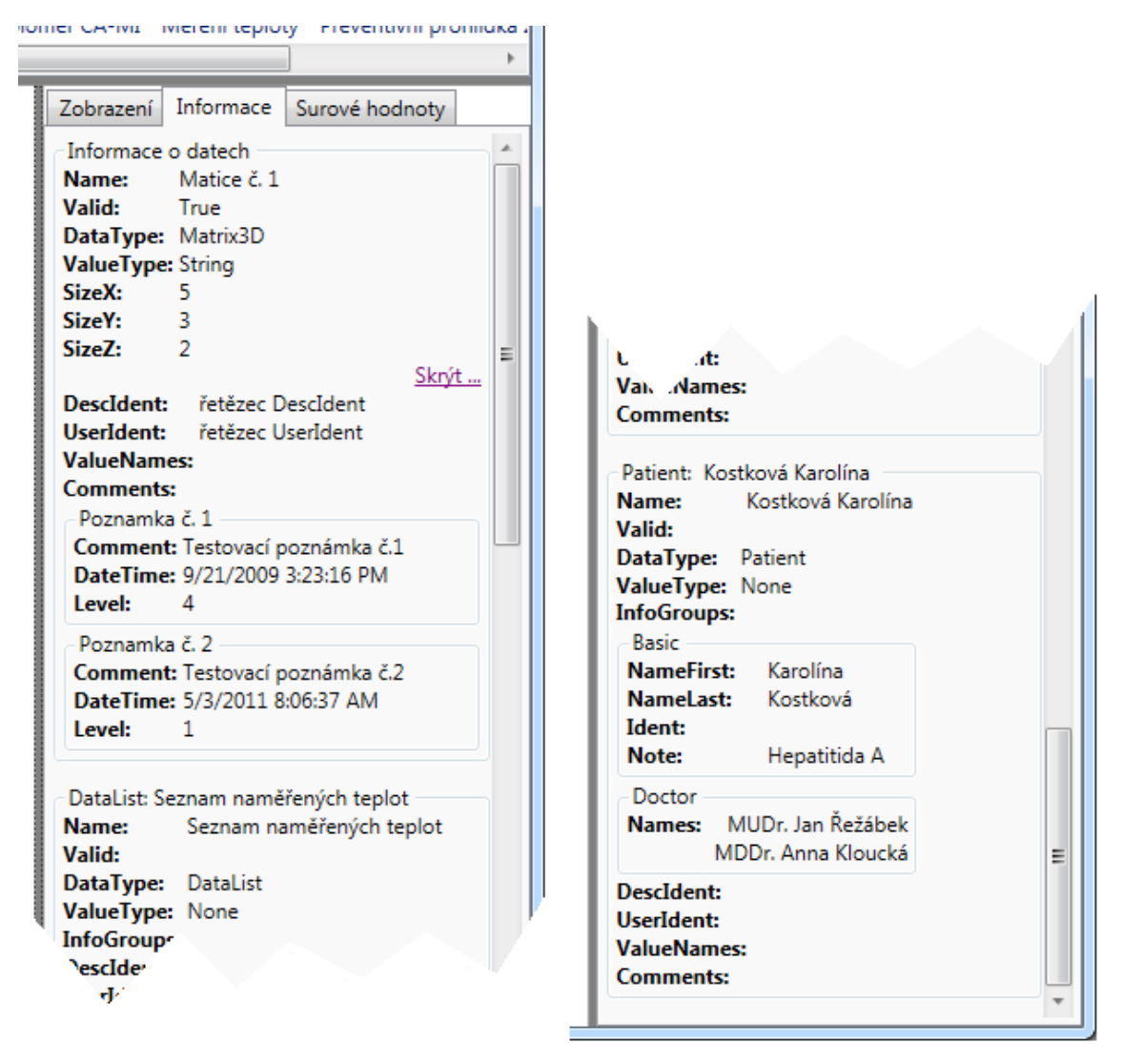

**Obr. 15: Záložka Informace**

# <span id="page-24-0"></span>**3.3.3 Záložka Surové hodnoty**

Záložka surové hodnoty (viz [Obr. 16\)](#page-24-1) je dynamicky propojena se seznamem vyzvednutých dat a zobrazuje v textové podobě veličiny, zdrojové hodnoty využité pro uživatelské zobrazení (viz kapitola [3.2.2\)](#page-20-0).

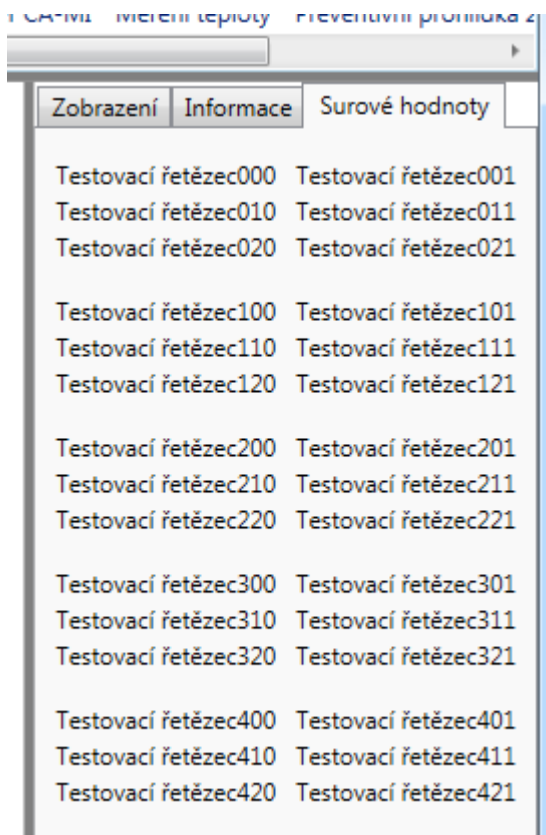

<span id="page-24-1"></span>**Obr. 16: Záložka Surové hodnoty**

# <span id="page-25-0"></span>**Kapitola 4 Koncept řešení**

Pro vypracování jednotlivých částí aplikace pro zobrazování dat získaných z Univerzálního úložiště (viz [Kapitola 3\)](#page-15-2) jsem v souladu s předešlou prací na projektu použil programovací jazyk C# a framework .NET 4.0.

Návrh dynamického uživatelského rozhraní, které je jedním z úkolů této bakalářské práce, jsem postavil na technologii WPF. V rámci WPF existuje vždy mnoho způsobů, jak dosáhnout požadovaného vzhledu a chování jednotlivých prvků uživatelského rozhraní (Nathan, 2010). Snahou bylo vytvořit elegantní, modulární a jednoduše rozšiřitelné řešení, které umožní integraci nových funkcí a zobrazovacích možností.

V rámci této kapitoly budou představeny některé základní koncepty, které nám knihovna WPF nabízí a na kterých je následně postaveno vypracované řešení.

## <span id="page-25-1"></span>**4.1 Hierarchie tříd WPF**

Knihovna WPF zakládá na hluboké dědičnosti jednotlivých tříd. Hierarchie základních tříd je schematicky znázorněna na [Obr. 17.](#page-26-0)

Třída Application zapouzdřuje aplikaci založenou na WPF a je odvozena od abstraktní třídy DispatcherObject, která je předkem pro každý objekt, který má být přístupný jen ve vlákně, které ho vytvořilo.

Třída DependencyObject je základovou třídou pro třídy podporující dependency properties a attached properties (viz kapitola [4.3\)](#page-27-1). Třída Window představuje okno aplikace založené na knihovně WPF a třída UIElement je předkem pro všechny elementy tohoto okna.

Od abstraktní třídy FrameworkElement jsou odvozeny jednotlivé elementy, ze kterých se skládá uživatelské rozhraní. Jde o komponenty zpřístupňující různé formy obsahu a kontejnery (potomky třídy Panel – např. Canvas, StackPanel, Grid) do nichž lze jako logické potomky (viz kapitola [4.2\)](#page-27-0) vkládat komponenty uživatelského rozhraní.

Komponenty zpřístupňující různé formy obsahu se dají rozdělit na skupinu prvků zobrazujících typově speciální obsah (např. obrázek – třída Image, textové pole – třída TextBlock nebo 3D grafika – třída Viewport3D) a na početnou skupinu prvků, odvozených od třídy Control, využívajících šablony pro definici svého vzhledu (viz kapitola [4.4\)](#page-28-0).

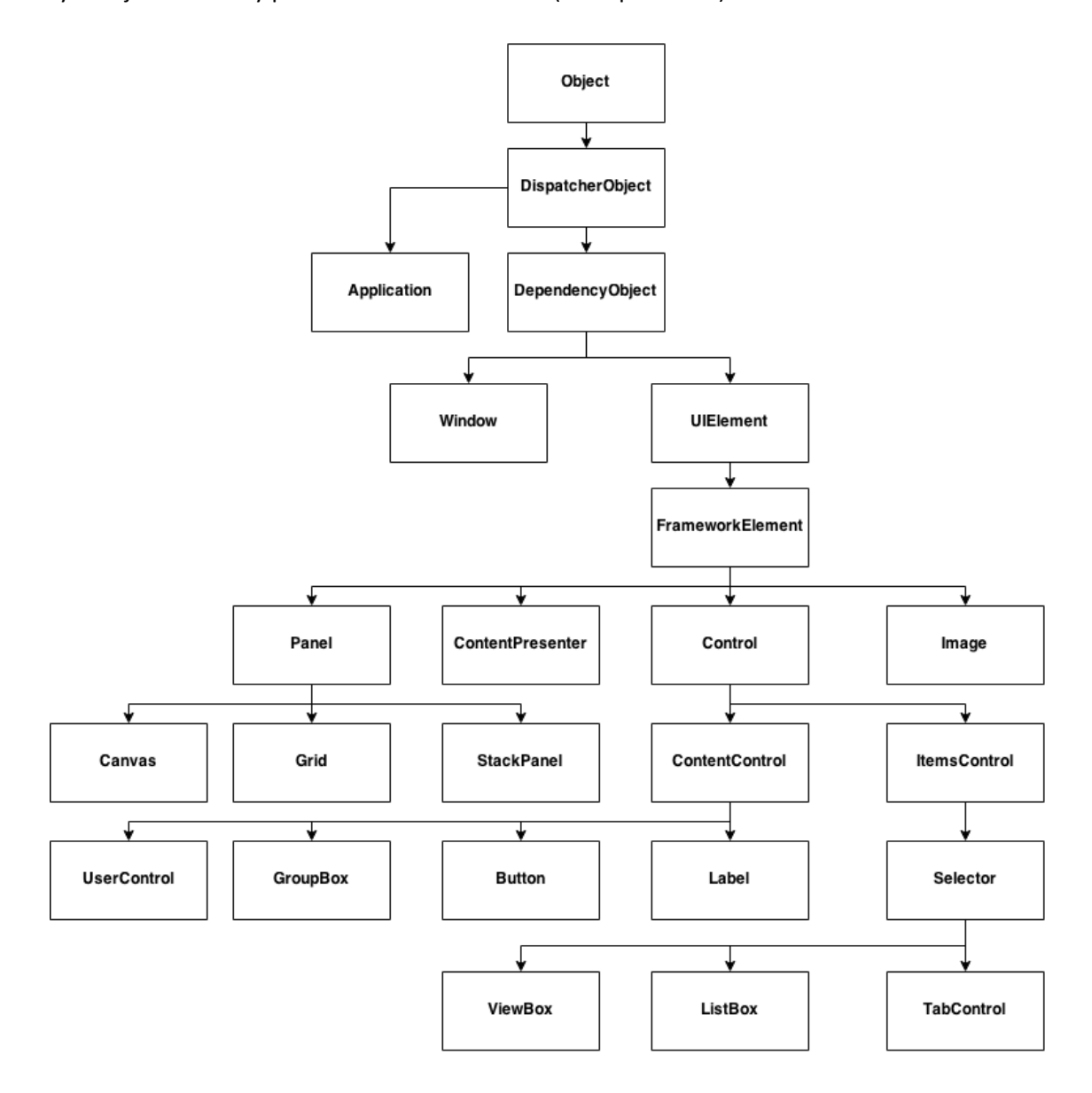

<span id="page-26-0"></span>**Obr. 17: Hierarchie základních tříd WPF**

### <span id="page-27-0"></span>**4.2 XAML**

XAML (Extensible Application Markup Language) je značkovací programovací jazyk vhodný pro konstrukci a inicializaci objektů, založený na XML (Extensible Markup Language). XAML na rozdíl od XML mapuje své jednotlivé objekty na elementy knihovny WPF a tím umožňuje deklarativním způsobem vytvářet grafická uživatelská rozhraní. Definování objektu pomocí XAML je ekvivalentní k definici objektu pomocí defaultního konstruktoru. Proto každý element deklarovaný v XAML lze napsat i jen pomocí procedurálního kódu (toto ovšem neplatí naopak).

XAML soubory stejně jako všechny XML soubory jsou strukturovány ve formě stromu. Z toho tedy vyplývá, že jednotlivé prvky mohou obsahovat jednoho nebo více následovníků a s výjimkou kořenového prvku má každý prvek svého rodiče. Tato struktura představuje logický strom, ze kterého se v aplikacích postavených nad knihovnou WPF následně generuje uživatelské rozhraní. Uživatelské rozhraní je reprezentováno grafickým stromem vzniklým dekompozicí logického stromu až na základní elementy. Logický strom je tedy zjednodušením grafického stromu.

Přestože kód aplikace může být ve speciálních případech zcela napsán v XAML a následně zobrazen například pomocí prohlížeče Internet Explorer, tak pro reálné aplikace je nutné vedle XAML použít i procedurální kód. Mísit XAML a procedurální kód lze dvěma způsoby. Prvním způsobem je dynamické nahrání a parsování XAML a druhým způsobem je jeho kompilace. Kompilace probíhá ve třech krocích – nejdříve se kód převede do speciálního binárního formátu (tzv. BAML – Binary Application Markup Language), v druhém kroku se připojí převedený kód k assembly (sestavení aplikace) jako binární zdroj a nakonec je XAML provázán s procedurálním kódem.

### <span id="page-27-1"></span>**4.3 Závislé vlastnosti**

Závislé vlastnosti (dependency properties) a přidružené závislé vlastnosti (attached properties) jsou nové typy vlastností užívané u elementů knihovny WPF. Jsou definovány na abstraktní třídě FrameworkElement.

Dependency properties přidávají k běžným vlastnostem tříd pokročilou funkcionalitu – především upozorňování na změny (change notification), dědičnost hodnoty (property value inheritance) a podporu pro více poskytovatelů hodnoty (support for multiple providers). Nejsilnější stránkou dependency properties je možnost jejich svazování (Binding) s vlastnostmi a jinými dependency properties na rozdílných prvcích uživatelského rozhraní. Tento koncept umožňuje dynamicky aktualizovat libovolnou závislou vlastnost prvku v návaznosti na hodnotě libovolné závislé vlastnosti jiného prvku a tedy i v návaznosti na akce uživatele. Aktualizované vlastnosti můžeme přiřadit buď hodnotu svázané vlastnosti nebo tuto hodnotu libovolně změnit pomocí konvertoru (třídy implementující rozhraní IValueConvertor).

Koncept attached properties umožňuje přidružit k existujícím třídám odvozeným od FramevorkElement nové dependency properties, které mohou měnit stav prvku pomocí jeho veřejných metod a vlastností.

# <span id="page-28-0"></span>**4.4 Šablony**

Prvky odvozené od třídy Control (viz kapitola [4.1\)](#page-25-1) definují svůj vzhled na základě šablon – speciálních tříd odvozených od FrameworkTemplate. Vzhled prvku lze rozdělit do dvou částí. První část definuje vizuální podobu celého prvku jako kontejneru na svůj obsah a druhá část popisuje, jak budou data (obsah prvku) vykreslena. Z tohoto rozdělení plyne existence dvou druhů šablon.

Šablony typu ControlTemplate, které definují vizuální podobu prvku, popisují jeho zobrazení v uživatelském rozhraní a jsou svázány jen se samotným uživatelským rozhraním.

Šablony typu DataTemlpate jsou svázány se zobrazovanými daty a popisují, jak mají být data reprezentována. Tyto šablony se aplikují prostřednictvím objektu třídy ContentPresenter, který se pro přiřazená data na základě jejich typu pokusí najít vhodnou šablonu a tu pak aplikovat pro vytvoření grafického stromu. Pokud ContentPresenter nenalezne šablonu odpovídající přiřazenému obsahu, tak obsah zobrazí v textové podobě (TextBlock) pomocí řetězce získaného metodou ToString.

Jednotlivé objekty tříd odvozených od Control mohou využívat více šablon k sestavení svého grafického stromu. Například pro zobrazení objektu třídy ItemsControl, sloužící k zobrazování seznamu prvků, jsou použity čtyři různé šablony:

- ItemsPanel šablona definující kontejner pro zobrazení jednotlivých prvků
- ItemTemplate šablona definující vizuální strom pro zobrazení jednotlivých prvků
- ItemContainerStyle styl definující vzhled elementu zapouzdřujícího prvky seznamu
- Template šablona definující podobu objektu ItemsControl

# <span id="page-30-1"></span><span id="page-30-0"></span>**Kapitola 5 Základní dialogové okno**

Po spuštění samotné aplikace se zobrazí Základní dialogové okno (viz [Obr. 18\)](#page-30-2). To má za úkol přímočaře zpřístupnit uživateli jednotlivé části aplikace a umožnit pokročilou správu otevřených dialogů s náhledy dat. Tento přístup se ukázal výhodný zejména při práci s vysokým počtem otevřených dialogových oken, kdy usnadňuje uživateli orientaci mezi jednotlivými dialogy.

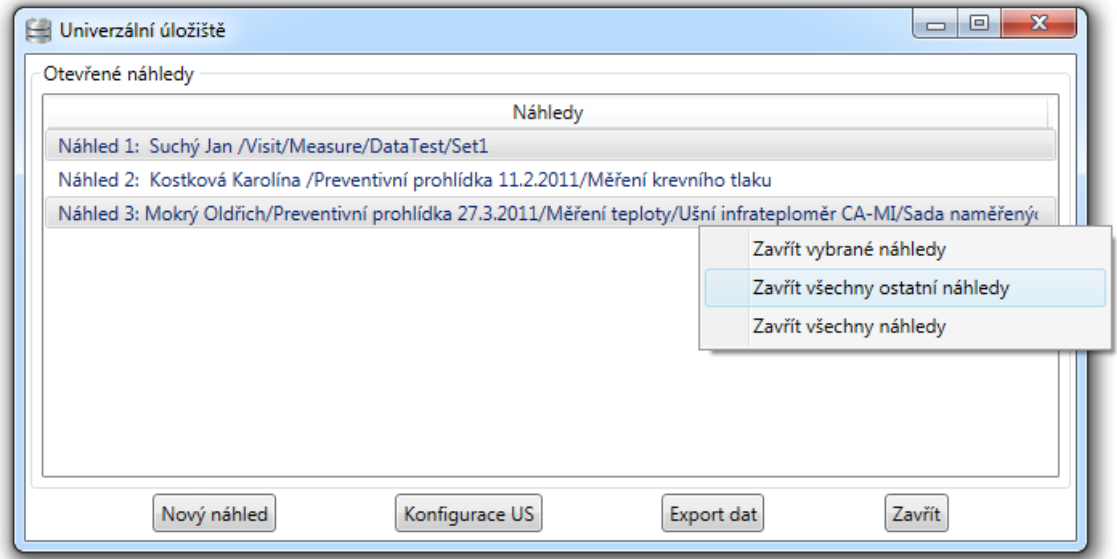

**Obr. 18: Základní dialogové okno aplikace**

<span id="page-30-2"></span>Základní dialog ve spodní části okna nabízí několik tlačítek pro základní úkony:

- **Nový náhled** zobrazí dialog pro vyzvednutí dat z Úložiště (viz [Kapitola 2\)](#page-10-1) a v případě úspěšného výběru dat následně zobrazí Zobrazovací dialog (viz [Kapitola 3\)](#page-15-2)
- **Konfigurace US** zobrazí dialog pro konfiguraci Univerzálního úložiště (viz [Kapitola 2\)](#page-10-1)
- **Export dat** zobrazí dialog pro export dat (viz [Kapitola 7\)](#page-42-0)
- **Zavřít** zavře celou aplikaci včetně všech náhledů

Horní část okna obsahuje interaktivní seznam všech zobrazených náhledů. Tento seznam ve formě kontextového menu spravuje otevřené náhledy. Po vybrání položek ze seznamu se po stisknutí pravého tlačítka myši zobrazí menu umožňující různými způsoby zavírat jednotlivé náhledy s vyzvednutými daty. Konkrétně zavřít vybrané náhledy, zavřít všechny náhledy krom vybraných a zavřít úplně všechny náhledy. Po dvojkliku levým tlačítkem myši se zobrazí žádaný náhled v popředí. Vybírat více položek ze seznamu lze dle zvyklostí operačního systému (Shift + šipky, Ctrl+Shift+označování myší, Ctrl+označování jednotlivých položek myší apod.).

# <span id="page-32-0"></span>**Kapitola 6 Popis řešení**

Pro zobrazování vyzvednutých dat byly využity technologie popsané v Kapitole 4. V následujících podkapitolách budou popsány implementační detaily vytvořené aplikace důležité k pochopení fungování jednotlivých částí aplikace (komponent) a umožňující integraci těchto komponent v rámci možné navazující práce na projektu Univerzálního úložiště.

Řešení vychází z podoby a chování jednotlivých částí aplikace navržených v Kapitole 3.

### <span id="page-32-1"></span>**6.1 Dialogové okno náhledů vyzvednutých dat**

Jedná se o klasické okno vytvořené ve WPF, které je uspořádané do mřížky (Grid), jejíž jednotlivé buňky jsou odděleny posuvnými rozdělovači (GridSplitter).

Titulek okna (viz [Obr. 19\)](#page-32-3) je dynamicky generován ze seznamu vyzvednutých dat pomocí konvertoru (StorageDataValueInfoToWindowTitleCorverter), který převádí pole vyzvednutých dat na řetězec sestavený z pořadového čísla náhledu a jmen uzlů nejdelší společné cesty vyzvednutých dat.

Tento titulek je také využit k rozlišení jednotlivých dialogových oken v Základním dialogovém oknu aplikace (vi[z Kapitola 5\)](#page-30-1).

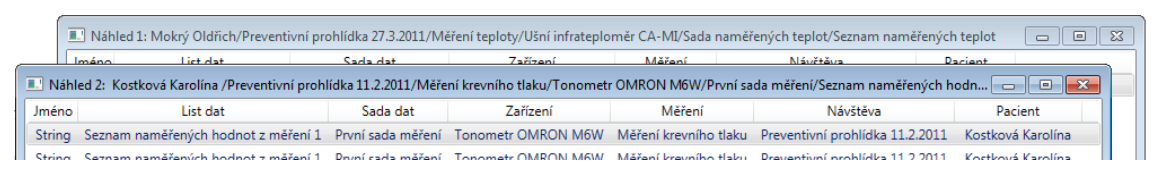

**Obr. 19: Titulek dialogového okna náhledů vyzvednutých dat**

## <span id="page-32-3"></span><span id="page-32-2"></span>**6.2 Seznam vyzvednutých dat s informacemi o cestě**

Seznam vyzvednutých dat (USDataValueInfoListViewControl) popsaný v kapitole [3.1](#page-16-0) je implementován jako potomek třídy ListView (viz kapitola [4.1\)](#page-25-1) s překrytou metodou OnItemsSourceChanged (viz [Výpis programu](#page-33-1) 1), která při změně obsahu seznamu dynamicky vygeneruje sloupce tabulky (GridView) v závislosti na obsažených uzlech.

Jména obsažená v jednotlivých buňkách jsou získávána jako jméno daného uzlu cesty pomocí konvertoru s parametrem (StorageDataValueInfoToPathStringCorverter).

```
protected override void OnItemsSourceChanged(IEnumerable oldValue, IEnumerable newValue)
{
    var dataCollection = newValue as UniData.StorageDataValueInfo[];
     // Definice nového tabulkového zobrazení
    GridView gridView = new GridView();
     this.View = gridView;
     //Vygenerování prvního sloupce se jménem vyzvednuté položky
     gridView.Columns.Add(new GridViewColumn
     { //definice hlavičky sloupce
         Header = "Jméno",
                   DisplayMemberBinding = new Binding(".")
                     { Converter = new StorageDataValueInfoToNameStringCorverter() }
    });
     //Generování sloupců na základě cesty k vyzvednuté položce
     int i = 0; //proměnná uchovávající polohu uzlu v cestě
     foreach (var col in dataCollection[0].path)
     {
         gridView.Columns.Add(new GridViewColumn
             { //Definice hlavičky sloupce
             Header =
                  DataValueTypeToString(dataCollection[0].path[i].dataValue.DataValueType),
                  DisplayMemberBinding = new Binding(".")
                     { //konvertor mapující polohu v cestě na jméno uzlu
                       Converter = new StorageDataValueInfoToPathStringCorverter(),
                                    ConverterParameter = i
\begin{array}{ccc} \end{array} });
         i++;
     } 
}
```
**Výpis programu 1: Automatické generování sloupců seznamu vyzvednutých dat (zjednodušeno)**

## <span id="page-33-1"></span><span id="page-33-0"></span>**6.3 Grafický náhled hodnot vyzvednutých dat**

Grafického náhledu hodnot vyzvednutých dat popsaných v Kapitole 3 jsem docílil implementací několika komponent pro grafickou vizualizaci vyzvednutých dat a komponenty umožňující prezentaci jednotlivých zobrazení v několika typech položkového zobrazení.

Jednotlivé komponenty pro grafickou vizualizaci dat jsou zpřístupněny prostřednictvím prvku DataValueControl, který je přímým potomkem třídy Control. Tento prvek stanovuje, jakým způsobem budou data zobrazena. Určuje tak pomocí datových šablon (DataTemplate – viz kapitola [4.4](#page-28-0)) pro každou datovou třídu obsaženou v Univerzálním úložišti, která je charakterizována kombinací Hodnotového a Datového typu.

Kvůli správnému provázání uložených hodnot s jednotlivými prvky šablony jsem pro některé datové třídy vytvořil konvertory (viz kapitola [4.3\)](#page-27-1). Např. Array2DtoListOfArraysConverter pro konverzi vícerozměrných polí (z Multidimensional array na Jagged array) za účelem správné interpretace hodnoty při svázání s vlastností ItemsSource třídy ItemsControl.

#### <span id="page-34-0"></span>**6.3.1 Položková zobrazení**

Položková zobrazení jsou implementována jako jednotlivé šablony (CotrolTemplate – viz kapitola [4.4\)](#page-28-0) prvku ItemsControl, mezi kterými se přepíná v závislosti na stavu attached property ViewHelper.ViewType (viz kapitola [4.3\)](#page-27-1), jejíž hodnota je odvozena od seznamu vyzvednutých dat (viz kapitola [6.4.1.](#page-39-1)) za pomoci konvertoru (DataToViewTypeConverter). Tato přidružená závislá vlastnost může nabývat několika hodnot, které odpovídají použitému zobrazení:

- **None** nepodařilo se určit žádný vhodný způsob pro zobrazení vyzvednutých dat
- **SingleItem** zobrazen jediný prvek typu DataValueControl, jehož obsah je svázán s aktuálně vybranými daty ze seznamu vyzvednutých dat (viz kapitola [6.2\)](#page-32-2)
- **GridView** zobrazena tabulka všech vyzvednutých hodnot v textové formě pomocí RawDataValueControl (viz kapitola [6.4.3\)](#page-41-0)
- **StackView** jednotlivé prvky DataValueControl pro každou vyzvednutou položku řazeny do seznamu pod sebou
- **TabControl** jednotlivé prvky DataValueControl umístěny každý v samostatné záložce
- **LineChart** vyzvednuté položky reprezentovány čárovým grafem (viz kapitola 6.3.3)

#### <span id="page-34-1"></span>**6.3.2 Textová forma**

Textová forma zobrazení vyzvednutých dat je pro jednoduché Hodnotové typy (Primitive, Point2D, Point3D atd.) implementována pomocí šablony obsahující jedno nebo více textových polí (TextBlock) pro zobrazení hodnoty veličiny - např. pro data typu Point2D viz [Výpis](#page-35-1)  [programu 2.](#page-35-1)

```
<!-- Šablona pro zobrazení datových tříd odvozených od DataValuePoint2DBase -->
<DataTemplate DataType="{x:Type UniDataValues:DataValuePoint2DBase}">
     <Viewbox><!--prvek zajišťující škálovatelnost textového pole-->
         <StackPanel Orientation="Horizontal"><!--kontejner na textová pole-->
             <TextBlock Text="(" />
             <TextBlock Text="{Binding Path=ValueX}" /><!--X-ová hodnota -->
             <TextBlock Text=" ; " />
             <TextBlock Text="{Binding Path=ValueY}" /><!--Y-ová hodnota -->
             <TextBlock Text=")" />
         </StackPanel>
     </Viewbox>
</DataTemplate>
```
**Výpis programu 2: Šablona pro třídy odvozené od DataValuePoint2DBase**

<span id="page-35-1"></span>Pro výčtové Hodnotové typy (např. List položek Datového typu String) je v šabloně obsažen prvek ItemsControl, který ve formě textových polí zobrazí jednotlivé hodnoty veličiny - např. pro 2DMatrix datového typu String viz [Výpis programu](#page-35-2) 3.

```
<!-- Šablona pro zobrazení datové třídy DataValueMatrix2DString -->
<DataTemplate DataType="{x:Type UniDataValues:DataValueMatrix2DString}">
     <Viewbox><!--prvek zajišťující škálovatelnost textového pole-->
         <ItemsControl ItemsSource="{Binding Path=Values}"><!--sloupce matice-->
             <ItemsControl.ItemsPanel>
                 <ItemsPanelTemplate><!--kontejner pro sloupce matice-->
                     <StackPanel Orientation="Horizontal" />
                 </ItemsPanelTemplate>
             </ItemsControl.ItemsPanel>
             <ItemsControl.ItemTemplate>
                 <DataTemplate>
                     <ListBox ItemsSource="{Binding}" /><!--řádky matice-->
                 </DataTemplate>
             </ItemsControl.ItemTemplate>
         </ItemsControl>
    </Viewbox>
</DataTemplate>
```
**Výpis programu 3: Šablona pro třídu DataValueMatrix2DString**

#### <span id="page-35-2"></span><span id="page-35-0"></span>**6.3.3 Čárový graf**

Pro znázornění posloupností číselných hodnot se jako nejvhodnější grafické znázornění jeví čárový graf. Pro reprezentaci čárového grafu jsem odvodil od třídy ListBox novou třídu LineChartControl, která rozšiřuje třídu ListBox o několik dependency properties:

- Xmin, Xmax, Ymin, Ymax reprezentují rozsah přiřazených hodnot
- Title, IsTitle definují titulek grafu

XLabel, IsXLabel, YLabel, IsYLabel – definují popisky X-ové a Y-ové osy

Třídu ListBox jsem určil jako nejvhodnějšího kandidáta pro předka, neboť dědí od třídy Selector, a díky tomu bude umožněna synchronizace momentálně vybrané datové řady (posloupnosti 2D bodů) s vybranou položkou ze seznamu vyzvednutých hodnot (viz kapitola [6.2\)](#page-32-2). Povědomí o momentálně vybrané položce následně umožňuje její zvýraznění.

Vizuální podoby čárového grafu jsem docílil použitím vhodných šablon pro grafickou interpretaci jednotlivých elementů definovaných na třídě ListBox. Tyto šablony jsou definovány v defaultním stylu pro reprezentaci objektu třídy LineChartControl, který se standardně nachází v Themes/Generic.xaml.

Základem vizuální podoby čárového grafu je šablona přiřazená vlastnosti Template určené k definování nového vzhledu prvku (viz [Výpis pro](#page-37-0)gramu 4). Vlastnost Template je definovaná předkem Control.

V rámci šablony Template jsem použil nově vytvořenou třídu GridlineCanvas, která je potomkem kontejneru Canvas. GridlineCanvas má za úkol vkládat do grafu osy, číselné popisky os a mřížku. Za tímto účelem zpřístupňuje několik vlastností (např. NoXticks – počet vodících čar mřížky na X-ové ose, GridLineThickness – síla čar mřížky, AxisTextColor – barva číselných popisků os aj.). Samotný návrh na vkládání "hezkých" popisků os (obvykle celá sta, celé desítky, celé desetiny, čísla končící číslovkami 1, 2 nebo 5 apod.) je implementován podle algoritmu uvedeného v článku *Nice numbers for graph labels* (Glassner, 1993).

```
<!--Control template čárového grafu-->
<ControlTemplate TargetType="localLineChart:LineChart">
  <DockPanel><!-- kontejner obsahující názvy jednotlivých os a plochu grafu -->
     <DockPanel.Resources><!-- konvertor z pravdivostní hodnoty na hodnotu viditelnosti -->
       <BooleanToVisibilityConverter x:Key="BooleanToVisibilityConverter" />
    </DockPanel.Resources>
    <TextBlock DockPanel.Dock="Top<!-- Titulek grafu -->
         Visibility="{TemplateBinding IsTitle, <!-- zobrazení upravuje propery IsTitle -->
                                  Converter={StaticResource BooleanToVisibilityConverter}}"
         Text="{TemplateBinding Title}"/>
     <TextBlock DockPanel.Dock="Bottom"<!-- Název X-ové osy -->
          Visibility="{TemplateBinding IsXLabel,<!--zobrazení upravuje propery IsXLabel-->
                                  Converter={StaticResource BooleanToVisibilityConverter}}"
          Text="{TemplateBinding XLabel}"/>
     <TextBlock DockPanel.Dock="Left"<!-- Název Y-ové osy -->
          Visibility="{TemplateBinding IsYLabel, <!--zobrazení upravuje propery IYLabel-->
                                  Converter={StaticResource BooleanToVisibilityConverter}}"
          Text="{TemplateBinding YLabel}"
          RenderTransformOrigin="0.5,0.5"><!-- nastavení počátku pro otočení popisku -->
         <TextBlock.LayoutTransform><!-- otočení popisu Y-ové osy o 90° -->
             <RotateTransform Angle="-90" /
        </TextBlock.LayoutTransform>
      </TextBlock>
      <!-- prvek zobrazující mřížku, osy a popisky os -->
      <localLineChart:GridlineCanvas Margin="2" x:Name="textCanvas"
                               Xmin="{TemplateBinding Path=Xmin}"
                               Xmax="{TemplateBinding Path=Xmax}"
                               Ymin="{TemplateBinding Path=Ymin}"
                               Ymax="{TemplateBinding Path=Ymax}">
           <ItemsPresenter /><!-- prvek vkládající jednotlivé datové řady -->
      </localLineChart:GridlineCanvas>
     </DockPanel>
</ControlTemplate>
```
#### **Výpis programu 4: ControlTemplate čárového grafu**

<span id="page-37-0"></span>Datové řady reprezentované jednotlivými linkami čárového grafu jsou vytvářeny pomocí datové šablony přiřazené k vlastnosti ItemTemplate, která odpovídá za zobrazování jednotlivých položek ve třídách odvozených od třídy ItemsControl.

Datová šablona předpokládá jednotlivé položky typu PointCollection, které pak převádí pomocí konvertoru (PointsToNormalizePointsConverter) do normalizované podoby vzhledem k rozměrům zobrazované plochy grafu a souřadnicím daných bodů. Z normalizovaných PointCollection jsou konstruovány jednotlivé lomené čáry (Polyline). Barva lomené čáry je definována v závislosti na poloze (pořadí) generující položky v seznamu hodnot pomocí konvertoru (ItemToBrushConverter), který implementuje rozhraní IMultiValueConverter.

Na každé lomené čáře je definováno několik událostí měnících zvýraznění lomené čáry v závislosti na akci uživatele (např. najetí myší nebo vybrání datové řady).

Jednotlivé lomené čáry jsou vkládány do vizuálního stromu grafu prostřednictvím objektu ItemsPresenter (viz [Výpis pro](#page-37-0)gramu 4). Čáry jsou zabalené v kontejneru definovaného vlastností ItemsPanelTemplate na třídě ItemsControl. V případě čárového grafu jde o komponentu Canvas.

#### <span id="page-38-0"></span>**6.3.4 Teplotní mapa**

Pro znázornění dvourozměrných matic celých a desetinných čísel byla vybrána teplotní mapa jako implicitní grafické znázornění. Teplotní mapu jsem implementoval jako potomka třídy UserControl, která slouží jako základová třída pro vytváření uživatelských komponent bez nutnosti definovat vizuální styl prvků pomocí šablon. UserControl využívá konceptu mísení XAML s procedurálním jazykem (Code-Behind) stejným způsobem, jako probíhá návrh hlavního okna aplikace.

Pro reprezentaci teplotní mapy je použit kontejner Canvas, na který se v závislosti na změnách vlastnosti DataContext dynamicky generují po celé ploše obdélníky, jejichž barva reprezentuje hodnotu veličiny v dané buňce matice.

Barvy jsou generovány na základě povědomí o největším a nejmenším prvku matice a dané barevné škále zpřístupněné vlastností ColormapStyle (viz [Obr. 20\)](#page-39-2).

Pro generování barvy na základě číselné hodnoty v třídě Colormap bylo postupováno podobně, jak je popsáno v knize *Practical WPF Charts and Graphics* v kapitole *Custom Colormap and shading* (Xu, 2009).

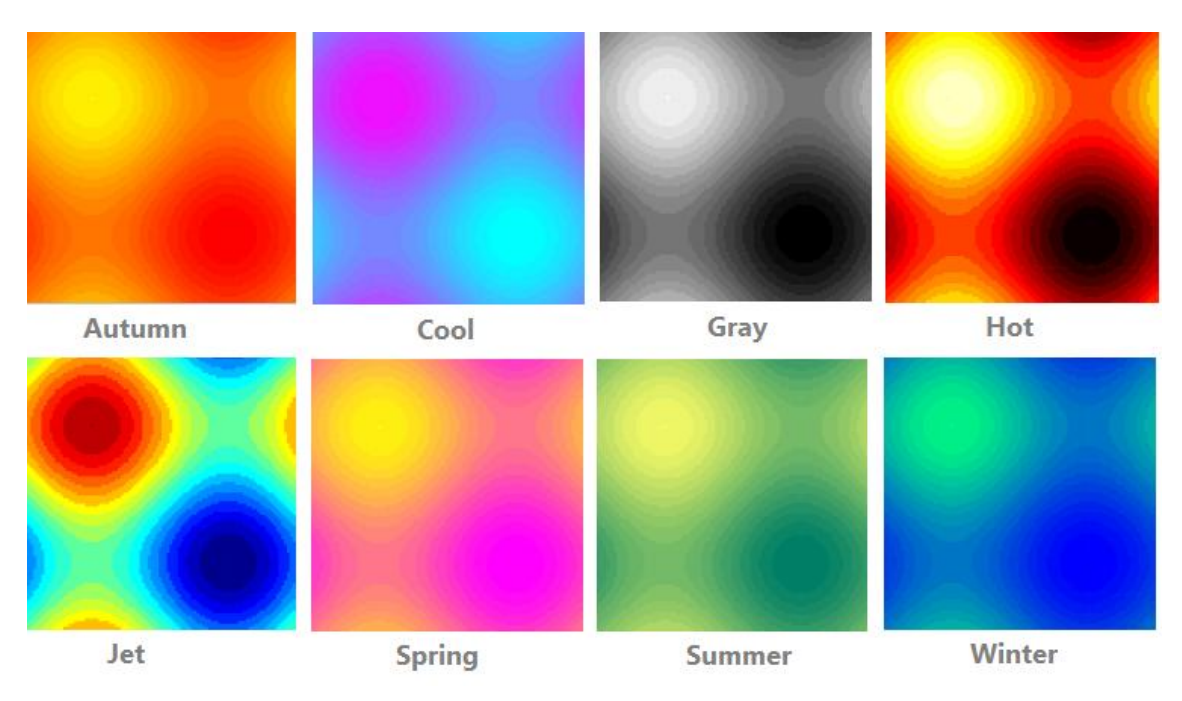

**Obr. 20: Barevné škály teplotních map**

# <span id="page-39-2"></span><span id="page-39-0"></span>**6.4 Detailní informace o vyzvednutých datech a nastavení zobrazení**

Jak bylo popsáno v kapitole [3.3](#page-22-0), detailní informace o vyzvednutých položkách a nastavení jednotlivých zobrazení (viz kapitola [6.3\)](#page-33-0) jsou implementována ve formě záložek (TabControl) – **Zobrazení**, **Informace**, **Surové hodnoty**.

### <span id="page-39-1"></span>**6.4.1 Zobrazení**

Záložka Zobrazení obsahuje dva prvky. Prvním prvkem je výběrové pole (ComboBox), které zpřístupňuje kolekci jednotlivých zobrazení vhodných pro vyzvednutá data (viz kapitola 6.3.1). Kolekce je generována pomocí konvertoru (DataToViewTypeConverter), který ji vytváří na základě Hodnotových a Datových typů všech vyzvednutých položek (viz [Výpis programu](#page-40-1) 5).

```
public object Convert(object value, Type targetType, object parameter, CultureInfo culture)
{
   var dataCollection = value as StorageDataValueInfo[];
    //seznam všech možných zobrazení pro všechny položky
   List<ViewHelper.ViewType> possibleViews = new List<ViewHelper.ViewType>();
    //Iniciace seznamu možných zobrazení pro všechny položky
    possibleViews.Add(ViewHelper.ViewType.SingleItem);
    possibleViews.Add(ViewHelper.ViewType.StackView);
     ...
    //Projití vyzvednutých dat a určení možných zobrazení dle Hod. a Dat. typu položky 
    foreach (var data in dataCollection)
      {
          //seznam možných zobrazení pro konkrétní položku
          List<ViewHelper.ViewType> possible = new List<ViewHelper.ViewType>();
          possible.Add(ViewHelper.ViewType.SingleItem);//vše umíme zobrazit jako SingleItem
          possible.Add(ViewHelper.ViewType.StackView); //vše umíme zobrazit jako StackView
          possible.Add(ViewHelper.ViewType.TabControl);//vše umíme zobrazit jako TabControl
          possible.Add(ViewHelper.ViewType.GridView); //vše umíme zobrazit jako GridView
          switch (data.value.dataValue.DataType)
 {
             case EnumDataValueType.Primitive: break;
             case EnumDataValueType.Point2D: break;
 ...
             case EnumDataValueType.Field: //Field čísel umíme zobrazit jako SnglAxLnChart
               if(ValueType!=EnumDataValueType.Bool && ValueType!=EnumDataValueType.String)
                  possible.Add(ViewHelper.ViewType.SingleAxisLineChart);
               break;
             case EnumDataValueType.List: //List čísel umíme zobrazit jako SnglAxLnChart
               if(ValueType!=EnumDataValueType.Bool && ValueType!=EnumDataValueType.String)
                  possible.Add(ViewHelper.ViewType.SingleAxisLineChart);
               break;
\begin{array}{ccc} \end{array}//ponechá v seznamu všech možných zobrazení je ty, které podporují zobrazení dané položky
          possibleViews = new List<ViewHelper.ViewType>(possibleViews.Intersect(possible));
 }
//vrátí seznam možných zobrazení podporujících všechny položky
    return possibleViews;
}
```
**Výpis programu 5: Metoda Convert třídy DataToViewTypeConverter**

#### <span id="page-40-1"></span><span id="page-40-0"></span>**6.4.2 Informace**

Záložka Informace je tvořena položkovým seznamem (ItemsControl), jehož položky představují jeden uzel cesty vybrané vyzvednuté datové položky. Každá položka má formu boxu (GroupBox), v rámci kterého se nachází obsahový prvek (ContentControl), na nějž se stejně jako v kapitole [6.3](#page-33-0) aplikují v závislosti na typu dat vybraných ze seznamu jednotlivé šablony

(např. pro DataValueInfoPatient viz [Výpis programu](#page-41-1) 6). Tyto šablony následně v textové formě zobrazují všechny InfoGrupy a důležité vlastnosti vyzvednutých dat.

```
<DataTemplate DataType="{x:Type UniDataValuesInfos:DataValueInfoPatient}">
    . . . <!--vynechána definice layout a umisteni prvku -->
    <TextBlock Text="Name: " />
   <TextBlock Text="{Binding Path=Name}" />
    <TextBlock Text="Valid: " />
    <TextBlock Text="{Binding Path=Valid}" />
    . . . <!--vynechána dalši textová pole s informacemi -->
    <ItemsControl ItemsSource="{Binding Path=InfoGroupsXML}"> <!—seznam InfoGrup-->
       <ItemsControl.ItemTemplate>
         <DataTemplate DataType="UniDataValuesInfGroups:InfoGroups">
           <GroupBox Header="{Binding Path=Name}">
             <ContentControl Content="{Binding Path=.,
                           Converter={StaticResource InfoGroupsToGridValuesConverter}}" />
           </GroupBox>
         </DataTemplate>
       </ItemsControl.ItemTemplate>
    </ItemsControl>
    <!--stavové tlačítko zobrazující/skrývající další informace --> 
    <ToggleButton x:Name="ToggleMoreInfoButton">
    . . . <!--definice stylu stavového tlačítka – styl se mění pro každý stav -->
    </ToggleButton>
    . . . <!--vynechána definice o layoutu skrývané části -->
    <TextBlock Text="DescIdent: />
    <TextBlock Text="{Binding Path=DescIdent}" />
    . . . <!--vynechána dalši textová pole s informacemi -->
    <ItemsControl ItemsSource="{Binding Path=Comments.Comments>
      <ItemsControl.ItemTemplate> <!--seznam komentářů-->
        <DataTemplate DataType="UniDataValuesComments:CommentItem">
          <GroupBox Header="{Binding Path=Key}">
            <TextBlock Text="Comment: " />
            <TextBlock Text="{Binding Path=Value />
           . . . <!--vynechána dalši textová pole s informacemi -->
          </GroupBox>
        </DataTemplate>
      </ItemsControl.ItemTemplate>
    </ItemsControl>
</DataTemplate>
```
**Výpis programu 6: DataTemplate pro informace o pacientovi**

#### <span id="page-41-1"></span><span id="page-41-0"></span>**6.4.3 Surové hodnoty**

Záložka Surové hodnoty obsahuje jediný prvek (RawDataValueControl), který je potomkem třídy Control a který pomocí prvku ContentPresenter a datových šablon pro jednotlivé typy vyzvednutých dat (podobně jako DataValueControl viz kapitola [6.3\)](#page-33-0) zobrazuje hodnotu dat v textové podobě (viz kapitola 6.3.2).

# <span id="page-42-0"></span>**Kapitola 7 Dialog pro export dat**

Položky vyzvednuté z úložiště lze pomocí dialogu pro export (viz [Obr. 21\)](#page-42-1) uložit do různých formátů. Okno dialog exportu dat je rozdělen na dvě části. Levá část obsahuje seznam s vyzvednutými daty (viz kapitola [3.1](#page-16-0)) a tlačítka pro export vybraných dat ze seznamu a uzavření dialogu. Pravá část prezentuje náhled na data vybraná v seznamu vyzvednutých dat v textové formě (viz kapitola [3.3.3\)](#page-24-0).

Formát ukládaných dat volí uživatel z nabídky standardního dialogu pro ukládání, který umožňuje exportovanou položku uložit do vhodných formátů generovaných na základě Datového a Hodnotového typu položky.

Podporované formáty jsou:

- **TXT** textový formát umožňuje uložit libovolnou datovou položku
- **CSV**  hodnoty oddělené čárkou, tabulková data umožňuje uložit např. List, 2DMatrix
- **BMP** bitmapový obrázek umožňuje uložit např. 2DMatrix
- **PNG –** rastrový obrázek umožňuje uložit např. 2DMatrix

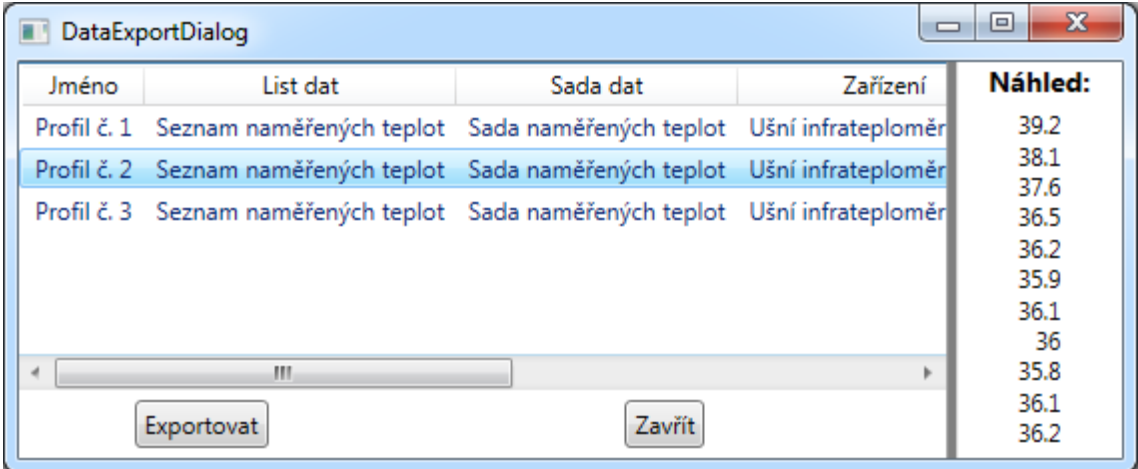

<span id="page-42-1"></span>**Obr. 21: Dialog pro export dat**

# <span id="page-43-0"></span>**Kapitola 8 Závěr**

Cílem této bakalářské práce bylo vytvořit pro projekt Univerzálního úložiště aplikaci, která umožní vizualizaci uložených dat v uživatelsky přívětivé formě a jejich export do některého z formátů vhodných pro strojové zpracování.

Univerzální úložiště slouží pro ukládání, procházení a opětovné získávání špatně strukturovaných dat. Bylo původně navrženo pro lékařské účely s cílem sjednotit ukládání různých typů dat z různých medicínských přístrojů společně s informacemi o těchto přístrojích, jednotlivých pacientech a jejich jednotlivých návštěvách lékaře. Úložiště však umožňuje práci i se zcela obecnými daty.

Po analýze stávajících možností Úložiště, které zprostředkovávaly ukládání a vyzvedávání uložených dat, jsem navrhl několik způsobů grafické vizualizace pro prohlížení dat uživatelem. Neidentifikoval jsem potřebu doplnit pro zobrazování k ukládaným datům další informace.

Pro správnou interpretaci zobrazených dat bylo nutné navrhnout způsob zobrazení dalších informací o datech a jejich struktuře. Navrhl jsem tedy také komponentu umožňující uživateli zobrazit ke každé položce vyzvednuté z Univerzálního úložiště vyčerpávající výčet detailních informací.

V rámci další části bakalářské práce jsem navržené způsoby zobrazení vytvořil jako jednotlivé komponenty aplikace pro zobrazování dat uložených v Univerzálním úložišti. Snahou bylo vytvořit modulární a jednoduše rozšiřitelné řešení, které umožní integraci nových funkcí a zobrazovacích možností. Součástí aplikace je také komponenta umožňující ukládání dat vyzvednutých ze struktury Úložiště do některého z formátů vhodných pro strojové zpracování.

Výsledkem práce je tedy aplikace umožňující uživateli exportovat data a zobrazovat náhledy dat uložených v Univerzálním úložišti. U jednotlivých komponent aplikace jsem kladl důraz na intuitivní ovládání, srozumitelnost a přehlednost. Komponenty řeší elegantním způsobem volbu správného zobrazení v závislosti na typu vyzvednutých dat a jsou navrženy s ohledem na možné samostatné použití v rámci další práce na projektu Univerzálního úložiště.

37

#### <span id="page-44-0"></span>**Reference a citace**

.NET Framework Reference Source. [Online] http://referencesource.microsoft.com/.

**Dorman, Scott. 2010.** *Sams Teach Yourself Visual C# 2010 in 24 Hours: Complete Starter Kit.*  Indianapolis : Sams Publishing, 2010.

**Dubec, Martin. 2009.** Univerzálna databáza pre lekárske data. *Bakalářská Práce.* 2009.

**Glassner, Andrew S. 1993.** *Graphics Gems.* Orlando : Academic Press, Inc. , 1993. 0122861655.

**Malaník, Jakub. 2013.** Vzájemné využití MATLAB a Microsoft .NET Framework (C#). *Bakalářská práce.* 2013.

**Nathan, Adam. 2010.** *WPF Unleashed.* Indiana : Sams publishing, 2010.

**Novák, Petr. 2014.** Možnosti zobrazení časových průběhů pro visuální analýzu. *Nature Inspired Technologies Group.* [Online] 2014. https://nit.felk.cvut.cz/drupal/moznostizobrazeni.

**Novák, Petr. 2014.** Univerzální úložiště nejen pro lékařská data. *Nature Inspired Technologies Group.* [Online] 2014. https://nit.felk.cvut.cz/drupal/univerzalniuloziste.

**Podila, Pavan a Hoffman, Kevin Scott. 2009.** *WPF Control Development Unleashed: Building Advanced User Experiences.* Indianapolis : Sams Publishing, 2009. 0768695481.

**Virius, Miroslav. 2011.** *Programování pro .NET.* Praha : České vysoké učení technické, 2011. 978-80-01-04864-1.

**Xu, Jack. 2009.** *Practical WPF Charts and Graphics.* New York : Apress, 2009.

### <span id="page-45-0"></span>**A. Seznam použitých zkratek a symbolů**

- **2D** dvourozměrný
- **3D** trojrozměrný
- **BMP** bitmapový obrázek
- **C#**  vysokoúrovňový objektově orientovaný programovací jazyk
- **CSV** Comma-separated values
- **PNG** Portable Network Graphics
- **TXT** textový soubor
- **RGB** barevný model Red, Green, Blue
- **WPF** Windows Presentation Foundation
- **XAML** Extensible Application Markup Language
- **XML** Extensible Markup Language

#### <span id="page-46-0"></span>**B. Přehled datových typů používaných v Univerzálním úložišti**

Datové typy používané v Univerzálním úložišti jsou vybudované na základech hluboké dědičnosti. Základní třída jakéhokoli datového typu je DataValueBase, kterou následně rozšiřuje DataValueExtBase. Přehled jejich nejdůležitějších vlastností je vypsán v následující tabulce [Tab. 1.](#page-46-2)

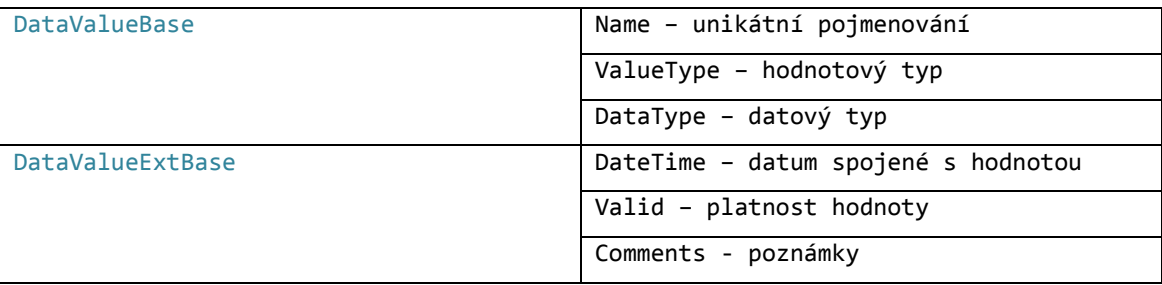

**Tab. 1: Přehled základních tříd s nejdůležitějšími vlastnostmi**

<span id="page-46-2"></span>Datové typy se dále dají rozdělit na typy **hodnotové** nacházející se ve jmenném prostoru UniversalDataV3.Values, **informační** nacházející se v UniversalDataV3.ValuesInfos, **seznamové** v UniversalDataV3.ValuesItems, **grafické** v UniversalDataV3.ValuesGraphics a typy **ostatní** v UniversalDataV3.ValuesOthers.

#### <span id="page-46-1"></span>**Hodnotové typy**

Základní hodnotové datové typy (viz [Tab. 2\)](#page-47-1) dědí přímo od DataValueExtBase. Hodnotové typy představují listy na nejnižší úrovni stromu uložených hodnot a jsou tedy určeny k uchovávání hodnoty – jedné nebo i více - samotného měření. Konečný typ - třída, kterou jsou reprezentována samotná data - je odvozena od jednotlivých hodnotových typů na principu generické dědičnosti podle daného typu uchovávané hodnoty (řetězec znaků, procento, různé reprezentace celých a desetinných čísel).

To znamená, že na uchování celého čísla typu UInt32 použijeme třídu DataValuePrimitiveBase<UInt32>, resp. potomka této třídy DataValuePrimitiveBaseUInt32, který jí de facto jen přejmenovává. Obdobný princip funguje i pro všechny ostatní datové typy – například existují třídy DataValuePrimitiveBool, DataValuePrimitiveInt64, DataValuePoint2DDouble, DataValuePoint3DByte, DataValueMatrix2DUInt16, DataValueMatrix3DSingle, DataValueFieldInt8, DataValueListString a jiné.

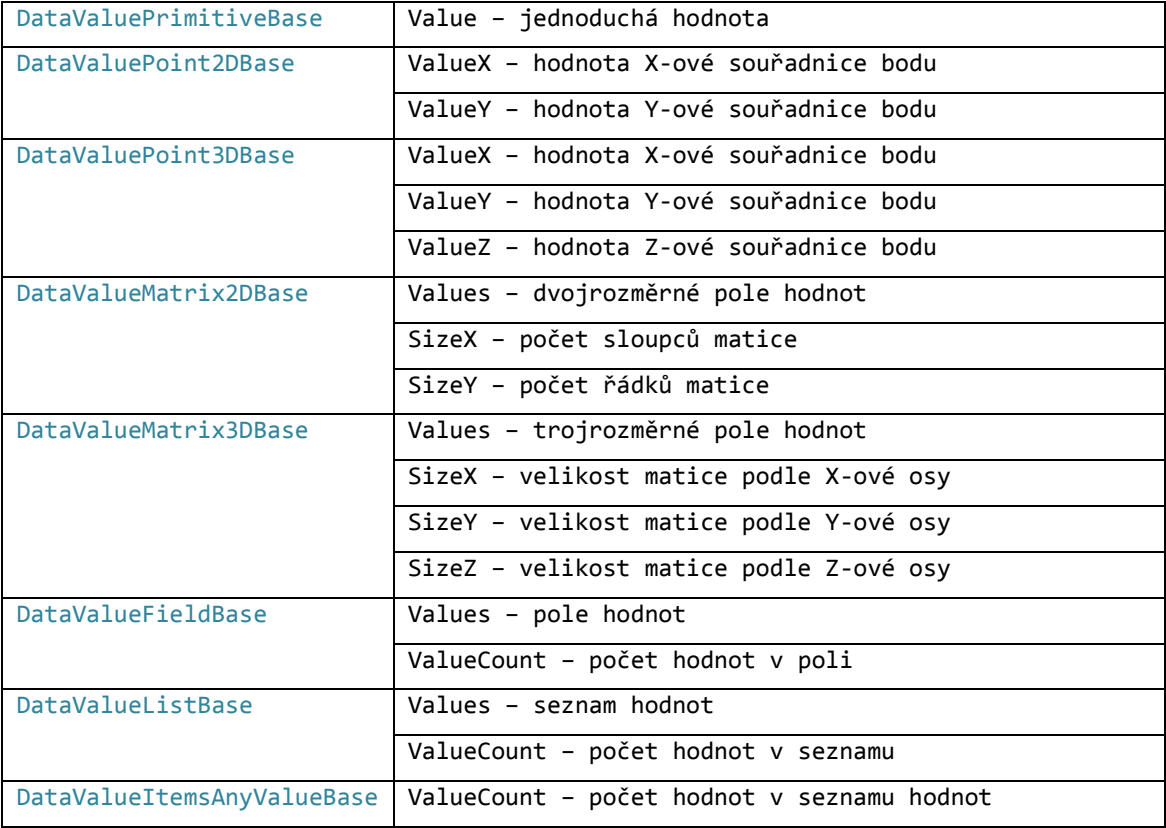

**Tab. 2: Přehled Hodnotových tříd (UniversalDataV3.Values) s nejdůležitějšími vlastnostmi**

### <span id="page-47-1"></span><span id="page-47-0"></span>**Informační typy**

Informační typy představují vnitřní uzly stromu uložených hodnot v struktuře Univerzálního úložiště. Jak bylo popsáno v Kapitole 2, tak každý vnitřní uzel má jasně definovaný typ odvíjející se od patra stromu, ve kterém se nachází, a libovolný počet potomků typu odpovídajícímu následujícímu patru stromu.

Pro danou databázi lékařských dat tyto typy odpovídají postupně patrům pacient, návštěva, měření, zařízení, sada dat a seznam dat. Jednotlivé Informační typy (DataValueInfoPatient, DataValueInfoVisit, DataValueInfoMeasure, DataValueInfoDevice, DataValueInfoSet, DataValueInfoList) jsou pak odvozeny na principu generické dědičnosti od třídy DataValueInfoHighBase (viz [Tab. 3](#page-48-1)), která je nepřímým potomkem DataValueExtBase.

41

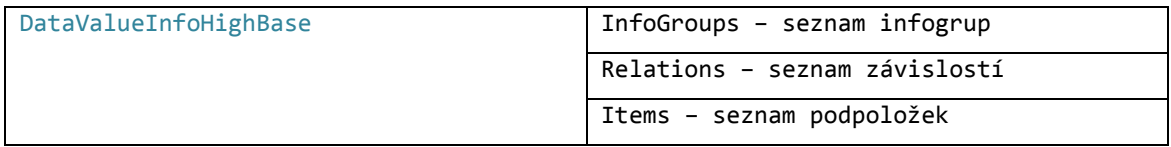

**Tab. 3: Přehled Informačních typů (UniversalDataV3.ValuesInfos) s nejdůležitějšími vlastnostmi**

### <span id="page-48-1"></span><span id="page-48-0"></span>**Seznamové typy**

Seznamové typy (viz [Tab. 4\)](#page-48-2) ukládají do seznamu vždy dvojici hodnot. Tato dvojice hodnot je reprezentována některým z položkových typů (viz [Tab. 5](#page-48-3)). Každý položkový typ obsahuje právě jednu hodnotu některého z vybraných Hodnotových typů spolu s určitou položkou (datum, jméno nebo čas).

Konečný typ, který ukládá samotná data, je podobně jako u Hodnotových typů vytvořen na principu generické dědičnosti podle typu uchovávané hodnoty s následným přejmenováním. Příklady tříd pak jsou:

DataValueItemsTimeSpanPrimitiveString

DataValueItemsTimeSpanPoint3DByte

DataValueItemsNamePrimitiveDouble

DataValueItemsDateTimePrimitiveInt64.

Seznamové typy dědí od ItemAnyValueBase, která neobsahuje žádné užitečné informace a není ani potomkem žádné jiné třídy.

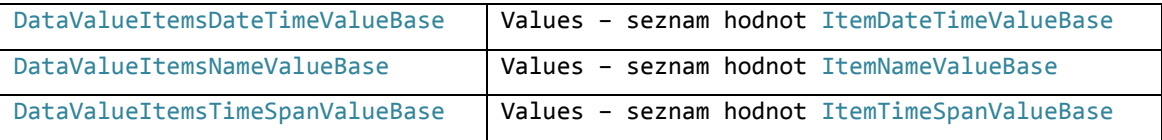

**Tab. 4: Přehled Seznamových typů (UniversalDataV3.ValuesItems) s nejdůležitějšími vlastnostmi**

<span id="page-48-2"></span>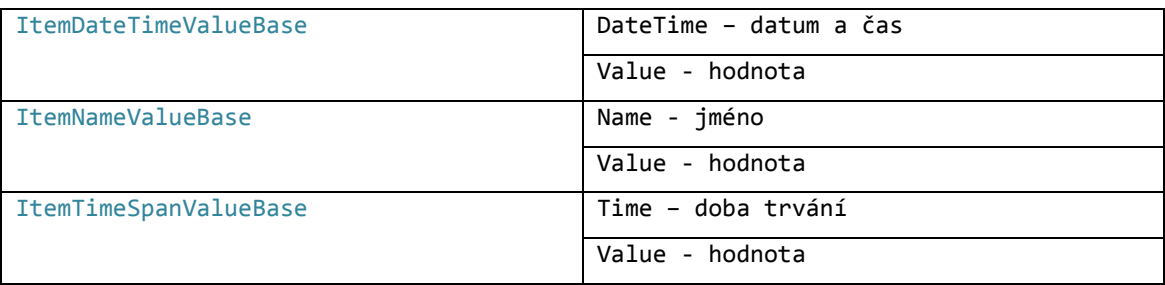

<span id="page-48-3"></span>**Tab. 5: Přehled položkových typů s nejdůležitějšími vlastnostmi**

# <span id="page-49-0"></span>**Grafické typy**

Grafické typy (viz [Tab. 6\)](#page-49-1) reprezentují vždy barvu nebo grafický objekt (čáru, obdélník). Úkolem těchto typů je především demonstrovat možnosti Úložiště. Grafické typy jsou potomky DataValueGraphicsBase, která dědí od DataValueExtBase.

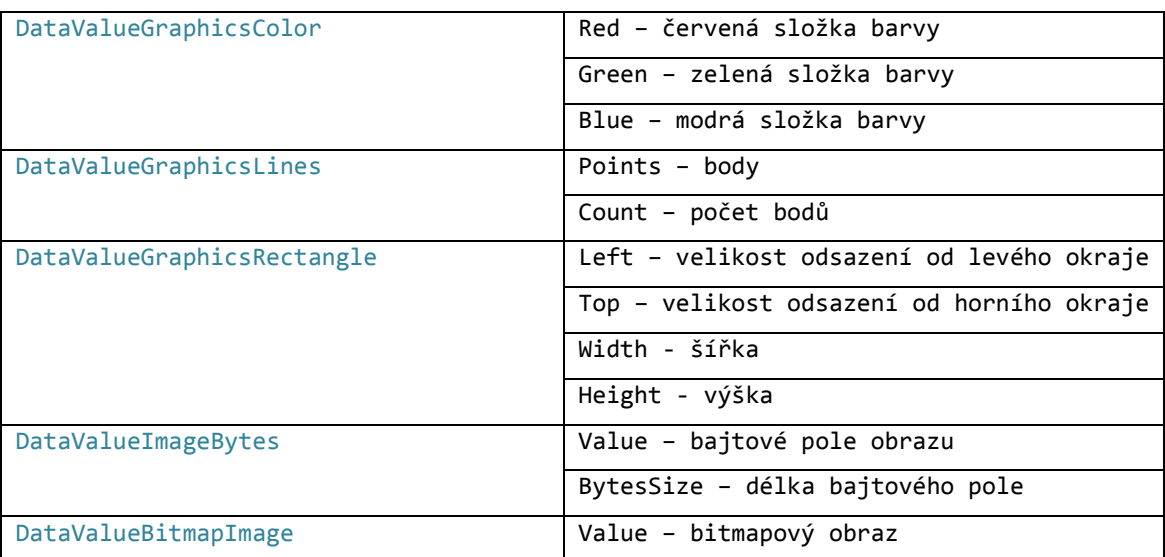

<span id="page-49-1"></span>**Tab. 6: Přehled grafických typů s nejdůležitějšími vlastnostmi**

# <span id="page-50-0"></span>**Ostatní typy**

Ostatní typy (viz [Tab. 7](#page-50-1)) představují hodnoty, které nemohly být reprezentovány žádným z předcházejících typů. Tyto typy stejně jako grafické typy mají za úkol nastínit možnosti Úložiště pracovat s nejrůznějšími formáty dat. Všechny Ostatní typy jsou přímými potomky DataValueExtBase.

| DataValueVersion           | Major - hlavní verze       |  |  |
|----------------------------|----------------------------|--|--|
|                            | Minor - vedlejší verze     |  |  |
|                            | Build - sestavení          |  |  |
|                            | Revision - revize          |  |  |
| <b>DataValueDeviceDesc</b> | Manuf – jméno výrobce      |  |  |
|                            | Product - název produktu   |  |  |
|                            | Model - název modelu       |  |  |
|                            | ResX – rozlišení X-ové osy |  |  |
|                            | ResY – rozlišení Y-oné osy |  |  |
|                            | SizeX - X-ová velikost     |  |  |
|                            | SizeY - Y-ová velikost     |  |  |

<span id="page-50-1"></span>**Tab. 7: Přehled ostatních typů s nejdůležitějšími vlastnostmi**

#### <span id="page-51-0"></span>**C. Obsah doprovodného CD**

```
CD / Application – spustitelná verze aplikace
CD / Application / USTestData – testovací data
CD / Source – zdrojové kódy
CD / Sources / Controls – elementy UI
CD / Source / Controls / HeatMap – teplotní mapa
CD / Source / Controls / LineChart – čárový graf
CD / Source / Resources – pomocné prostředky
CD / Source / Resources / Converters - konvertory
CD / Source / Resources / Helpers – pomocné třídy
CD / Source / Themes – defaultní šablony
CD / Text – text práce
```